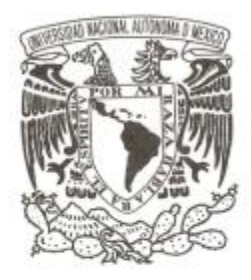

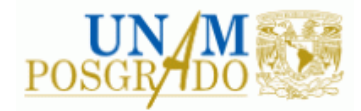

**UNIVERSIDAD NACIONAL AUTÓNOMA DE MÉXICO**

# **FACULTAD DE INGENIERÍA**

# **PROGRAMA ÚNICO DE ESPECIALIZACIONES DE INGENIERÍA**

**CAMPO DE CONOCIMIENTO: INGENIERÍA CIVIL**

# **OBTENCIÓN DE LA INFILTRACIÓN EN EL ÁREA PROYECTADA DE UN ACUÍFERO UTILIZANDO SISTEMAS DE INFORMACIÓN GEOGRÁFICA**

# **T E S I N A**

QUE PARA OPTAR POR EL GRADO DE:

**ESPECIALISTA EN HIDRÁULICA**

PRESENTA :

**JORGE EDUARDO VELÁZQUEZ SUÁREZ**

DIRECTOR DE TESINA:

**DR. MARTÍN JIMÉNEZ ESPINOSA**

**MÉXICO 2015**

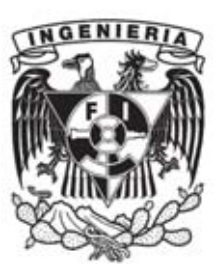

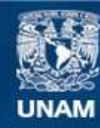

Universidad Nacional Autónoma de México

**UNAM – Dirección General de Bibliotecas Tesis Digitales Restricciones de uso**

# **DERECHOS RESERVADOS © PROHIBIDA SU REPRODUCCIÓN TOTAL O PARCIAL**

Todo el material contenido en esta tesis esta protegido por la Ley Federal del Derecho de Autor (LFDA) de los Estados Unidos Mexicanos (México).

**Biblioteca Central** 

Dirección General de Bibliotecas de la UNAM

El uso de imágenes, fragmentos de videos, y demás material que sea objeto de protección de los derechos de autor, será exclusivamente para fines educativos e informativos y deberá citar la fuente donde la obtuvo mencionando el autor o autores. Cualquier uso distinto como el lucro, reproducción, edición o modificación, será perseguido y sancionado por el respectivo titular de los Derechos de Autor.

# **INDICE**

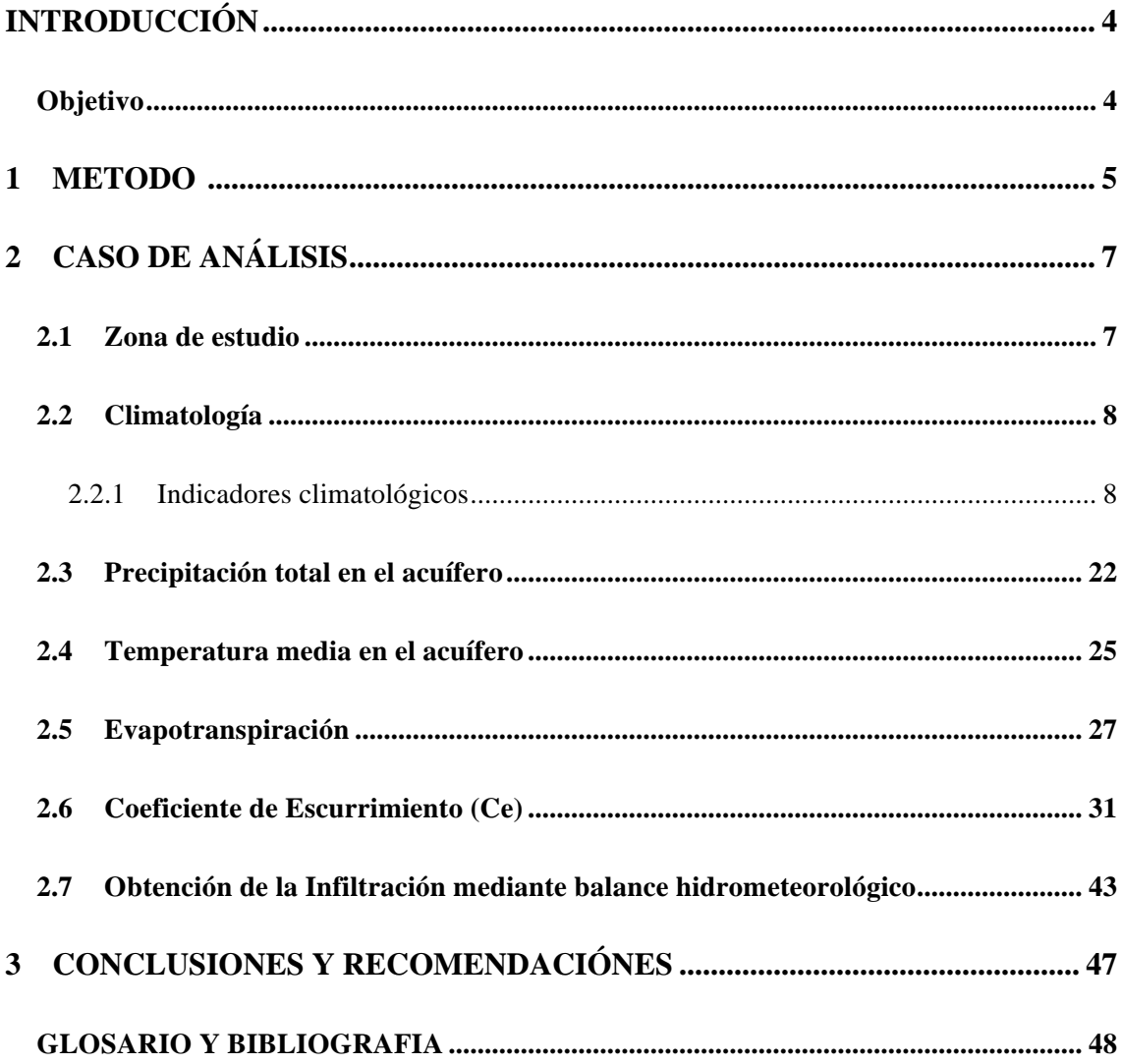

# INTRODUCCIÓN

La infiltración es el proceso por el cual el agua en la superficie terrestre entra al suelo, está gobernada por dos fuerzas: la gravedad y la acción capilar. El porcentaje de infiltración se ve afectado por características del suelo como la facilidad de entrada la capacidad de almacenaje y la tasa de transmisión por el suelo.

El porcentaje de infiltración del suelo es compuesto por diferentes factores como la, vegetación, el contenido de agua en el suelo, la porosidad, la permeabilidad, la temperatura y la intensidad de precipitación.

El volumen de agua en el subsuelo depende de la porosidad del suelo y la tasa a la cual el agua antes infiltrada puede alejarse de la superficie a través del suelo.

En proyectos hidrogeológicos el conocer el potencial de agua a infiltrarse es muy importante ya que con este dato se genera gran parte de la recarga del acuífero con este dato se genera un balance de aguas subterráneas el cual es necesario para poder conocer la capacidad de un acuífero.

El conocimiento de las recarga de los acuíferos es fundamental para la sustentabilidad del aprovechamiento de los recursos de agua subterránea. Además es esencial para la gestión integrada de los recursos hídricos comprender los mecanismos de recarga de los acuíferos y su interrelación con el tipo y uso de suelo.

## Objetivo

*Aplicar una metodología para la obtención de la infiltración en un acuífero la cual parta de la precipitación y relacione el uso y tipo de suelo utilizando los sistemas de información geográfica para generar mapas de distribución espacial en toda el área de estudio.* 

#### 1 METODO

La metodología utilizada es la prepuesta por Eugenio Gómez (Eugenio, 2013), la cual obtiene la infiltración en el área proyectada del acuífero utilizando un balance de masas de la siguiente forma:

- 1. Obtención de datos de precipitación de la zona.
- 2. Discriminación de datos inservibles de estaciones climatológicas.
- 3. Selección de estaciones climatológicas a utilizar.
- 4. Descarga de los datos de precipitación, Temperatura Máxima, Temperatura Mínima de las estaciones climatológicas.
- 5. Obtención de los vectores de los índices climatológicos a utilizar.
- 6. Generación de mapas de distribución espacial de los índices climatológicos seleccionados.
- 7. Obtención de la precipitación media del acuífero mediante:
	- a. métodos de polígonos de Thiessen, y
	- b. promedio de los pixeles de los mapas con ArcGIS
- 8. Obtención de la temperatura media del acuífero mediante:
	- a. métodos de polígonos de Thiessen, y
	- b. promedio de los pixeles de los mapas con ArcGIS
- 9. Obtención del Escurrimiento potencial del acuífero:
	- a. Descarga de los datos vectoriales de uso de suelo y tipo de suelo
	- b. Reclasificación de los datos vectoriales descargados
	- c. Clasificación de la tabla de factor K
	- d. Obtención del Ce de acuerdo a la NOM-011-CONAGUA-2000
	- e. Obtención del escurrimiento del acuífero
- 10. Obtención de la infiltración de acuerdo a la fórmula del balance hidrometeorológico.

## 2 CASO DE ANÁLISIS

En este apartado se muestran los resultados del análisis de la información histórica de precipitación, temperatura y evaporación potencial de las estaciones meteorológicas ubicadas dentro de la influencia de un acuífero. Se describe el comportamiento temporal de los parámetros meteorológicos y, finalmente, se presentan los resultados del balance hidroclimatológico para la obtención de la infiltración.

## 2.1 *Zona de estudio*

El acuífero de Jamiltepec, definido con la clave 2004 en el sistema de información Geográfica para el Manejo del Agua Subterránea (SIGMAS) de la CONAGUA, se localiza en la porción suroeste del estado de Oaxaca, entre las coordenadas geográficas 15° 59' y 17° 25' de latitud norte y 96° 36' y 98° 05' de longitud oeste, cumbre una superficie de 11,992 km<sup>2</sup>. (Figura 2.1).

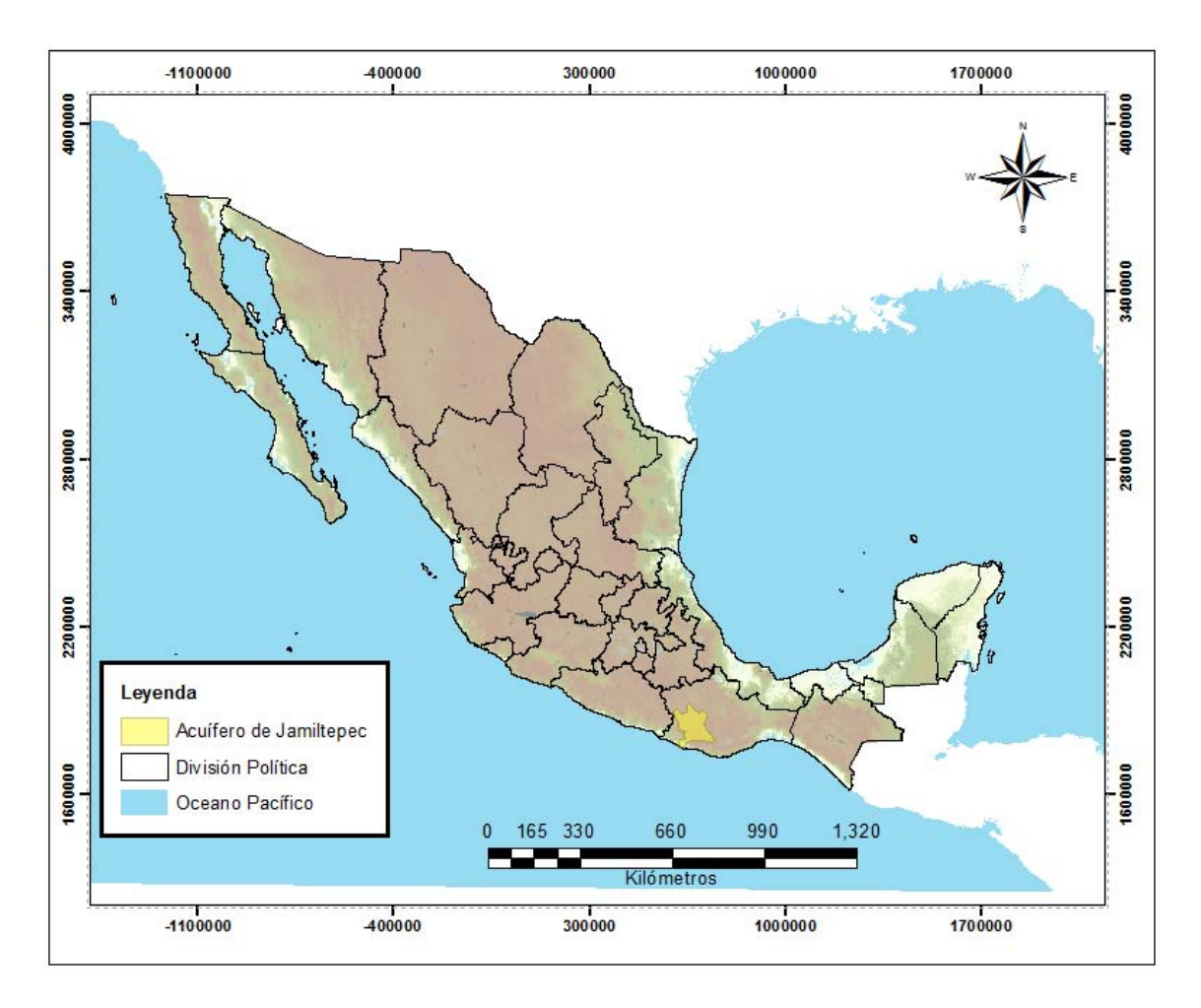

*Figura 2.1 Localización del acuífero de Jamiltepec, (Elaboración propia)*

## 2.2 *Climatología*

En esta sección se analizarán las estaciones climatológicas de la región para la obtención de los indicadores climatológicos.

#### 2.2.1 Indicadores climatológicos

Un índice climático es un valor que puede ser usado para describir el estado y los cambios en el sistema climático para una cierta región. Los índices climáticos permiten realizar análisis estadísticos tales como la comparación de series de tiempo, la estimación de medias y la identificación de valores extremos y tendencias. Para la obtención de los indicadores climatológicos fue necesario obtener datos de las estaciones de la región. (JIMENEZ QUIROZ, 2015)

#### 2.2.1.1 Selección de estaciones climatológicas

Entre la información que se requiere evaluar para conocer la potencialidad de los acuíferos y las condiciones hidrodinámicas, locales y regionales, del sistema, se tiene la de las estaciones climatológicas. Para ello, se obtuvo la información de la Coordinación del Servicio Meteorológico Nacional a través de su base de datos CLICOM, con datos hasta el año 2013.

El número total de estaciones localizadas en cada uno de los entidades federativas que comparten el acuífero Jamiltepec es de 172, de las cuales, 30 se localizan dentro de este. Ver Tabla 2.1

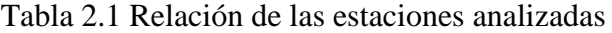

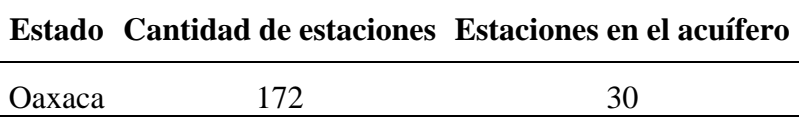

La localización espacial de estas estaciones se puede observar en la figura 2.2 en la cual se delimita el área de estudio y se señala las estaciones en ella.

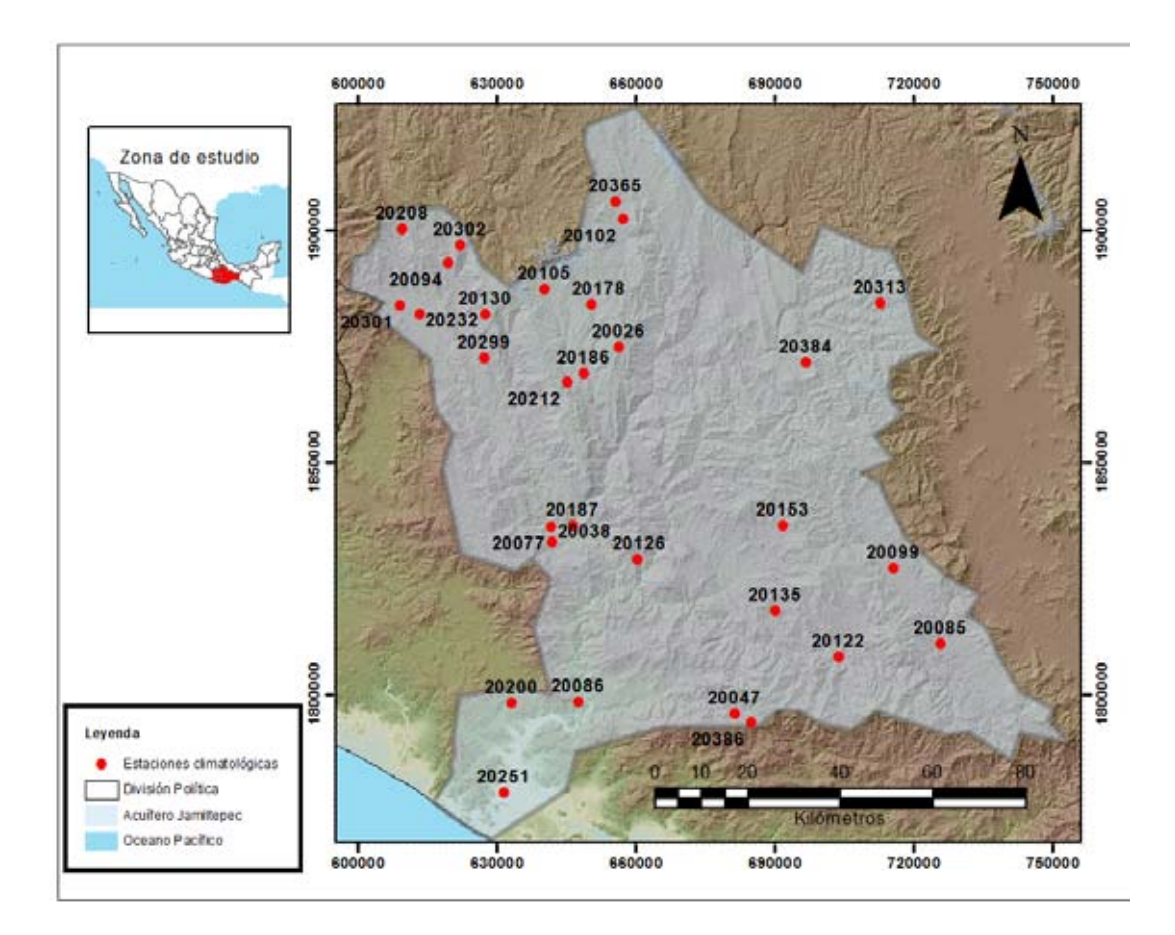

*Figura 2.2 Localización de las estaciones climatológicas del acuífero de Jamiltepec. (Elaboración propia)*

Para el estudio climatológico fue necesario seleccionar las estaciones que tuvieran datos lo más completos posibles por lo que se hizo un análisis observando la cantidad de datos de cada estación por año.

Para calcular algunos índices se utiliza un "periodo base", el cual es un intervalo de referencia que abarca 30 años o más de datos, según las recomendaciones de la Organización Meteorológica Mundial (JIMENEZ QUIROZ, 2015).

De las 30 estaciones climatológicas que se localizan dentro del acuífero Jamiltepec, hay 11 estaciones climatológicas con más de 49 años de registro. Para la selección de este periodo se hizo un análisis visual en donde se seleccionaba las estaciones con más datos

en el mayor periodo de tiempo posible. El periodo de tiempo en el que se analizaron los datos fue de 1962-2011.

Las estaciones seleccionadas son descritas en la Tabla 2.2 en donde se observa sus coordenadas y su nombre.

Tabla 2.2 Ubicación de las estaciones climatológicas analizadas en el acuífero de Jamiltepec.

(CONAGUA)

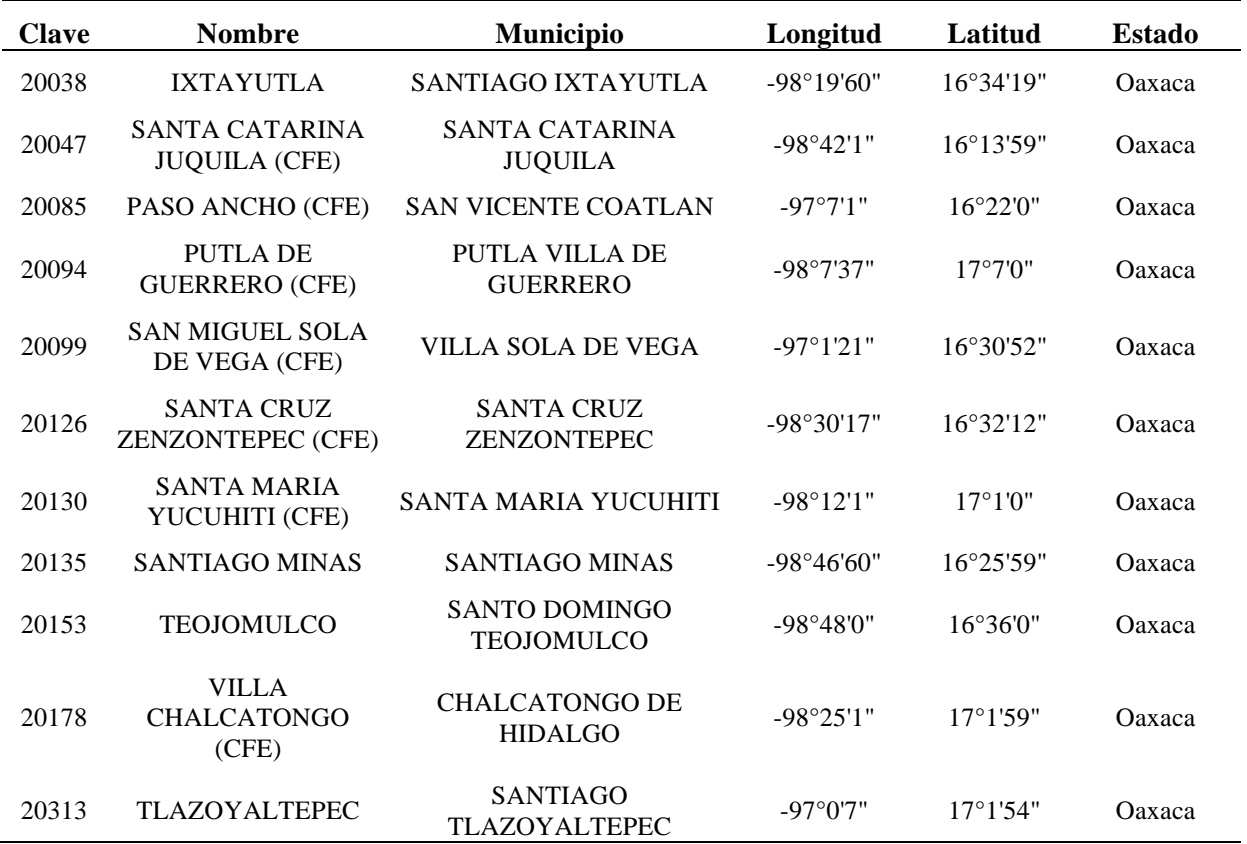

Para su mayor comprensión se observa en la Figura 2.3 la distribución espacial de las 11 estaciones climatológicas escogidas.

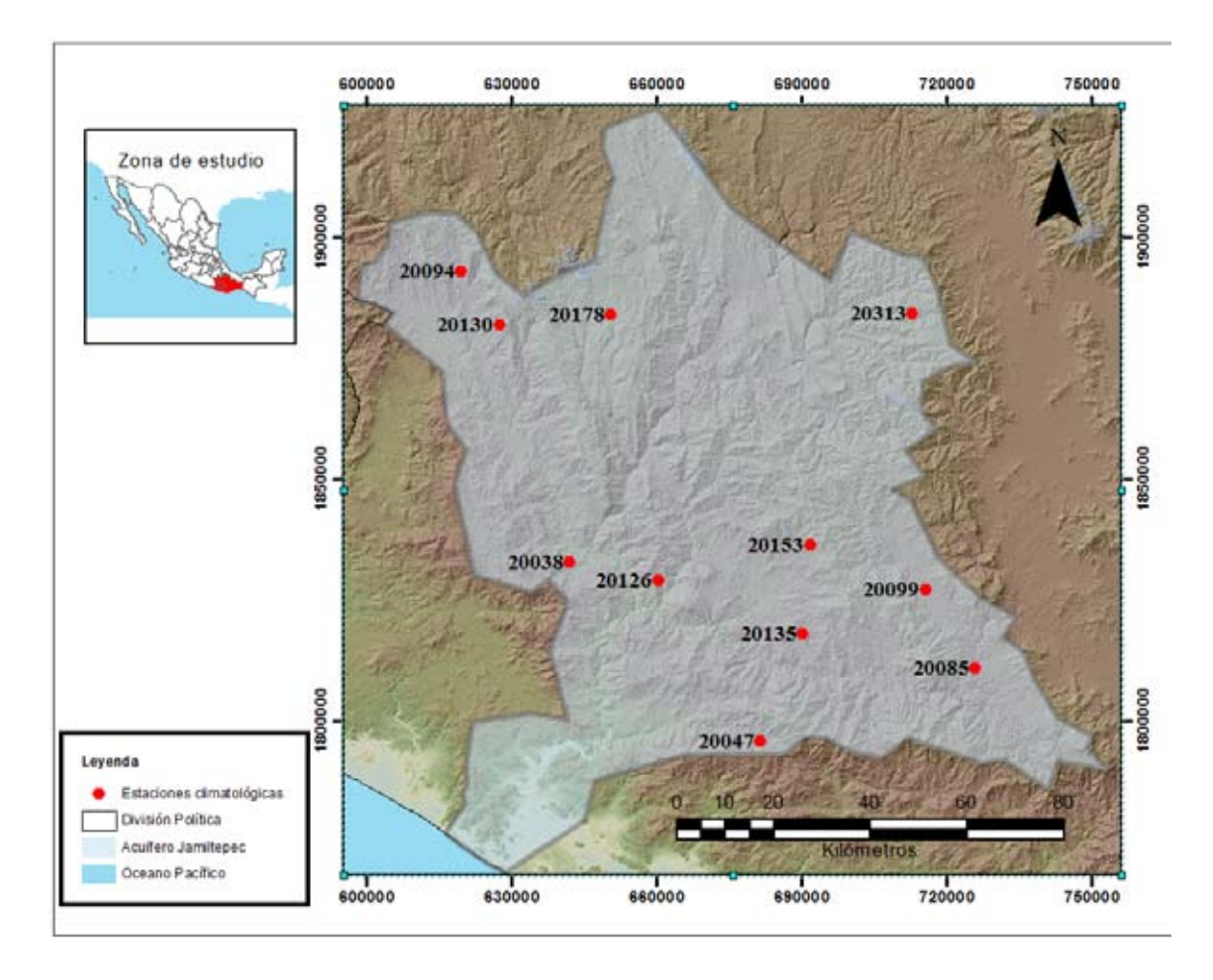

*Figura 2.3 Localización de las estaciones seleccionadas para el estudio. (Elaboración propia)*

De estas estaciones se utilizarán los datos de precipitación, temperatura máxima y temperatura mínima. Los datos de evaporación no se utilizan porque muchas de las estaciones no cuentan con el dato, o los años con datos faltantes son mayoría.

#### 2.2.1.2 Obtención de vectores climatológicos

Un vector es un conjunto de datos el cual contiene las coordenadas geográficas de un punto y la magnitud de un valor. En este caso se obtuvo el valor anteriormente explicado para cada estación.

Para la obtención de los vectores climatológicos fue necesario manejar la información obtenida en las estaciones climatológicas y ordenarlas de manera lógica.

Para esto se organizó en un libro de Microsoft Excel con los datos de las 11 estaciones climatológicas y por medio de tablas dinámicas se obtuvieron sus máximos, mínimos, sumas y promedios para obtener los índices climatológicos.

Los índices utilizados en este trabajo fueron los siguientes:

- **1. Temperatura máxima:** Valor máximo anual de la temperatura máxima diaria.
- **2. Temperatura mínima:** Valor mínimo anual de la temperatura mínima diaria.
- **3. Amplitud térmica anual:** Media anual de la diferencia entre la temperatura máxima diaria y la temperatura mínima diaria.
- **4. Precipitación máxima diaria:** Valor máximo anual de la precipitación diaria.
- **5. Precipitación total anual:** Precipitación total anual en los días que la precipitación diaria es mayor a un milímetro.
- **6. Temperatura media:** Valor promedio anual del promedio de las temperaturas máximas y mínimas diarias.

A continuación se muestran los vectores obtenidos para cada indicador climatológico.

2.2.1.2.1 Temperatura máxima

Para la obtención del vector de temperatura máxima fue necesario extraer los datos de las estaciones climatológicas en donde se seleccionó el valor máximo para cada año del periodo de registro indicado anteriormente. Después para cada serie de datos anuales se obtuvo el valor medio. Los datos obtenidos se muestran en la Tabla 2.3.

| Estación | Temperatura Máxima media anual (ºC) |
|----------|-------------------------------------|
| 20038    | 38.25                               |
| 20047    | 32.29                               |
| 20085    | 36.48                               |
| 20094    | 36.77                               |
| 20099    | 36.33                               |
| 20126    | 35.86                               |
| 20130    | 31.39                               |
| 20135    | 36.33                               |
| 20153    | 35.42                               |
| 20178    | 30.47                               |
| 20313    | 32.85                               |

Tabla 2.3 Relación de las temperaturas máximas anuales por estación

Una vez obtenido el vector de temperatura máxima este fue añadido como un nuevo campo en la capa con formato shape de las estaciones climatológicas. Utilizando un sistema de información geográfica se generó una interpolación mediante la técnica de IDW (TREZZA, 2008) utilizando como máscara, para todo el estudio, el acuífero de Jamiltepec, la variación espacial de este indicador se representa en la Figura 2.4,

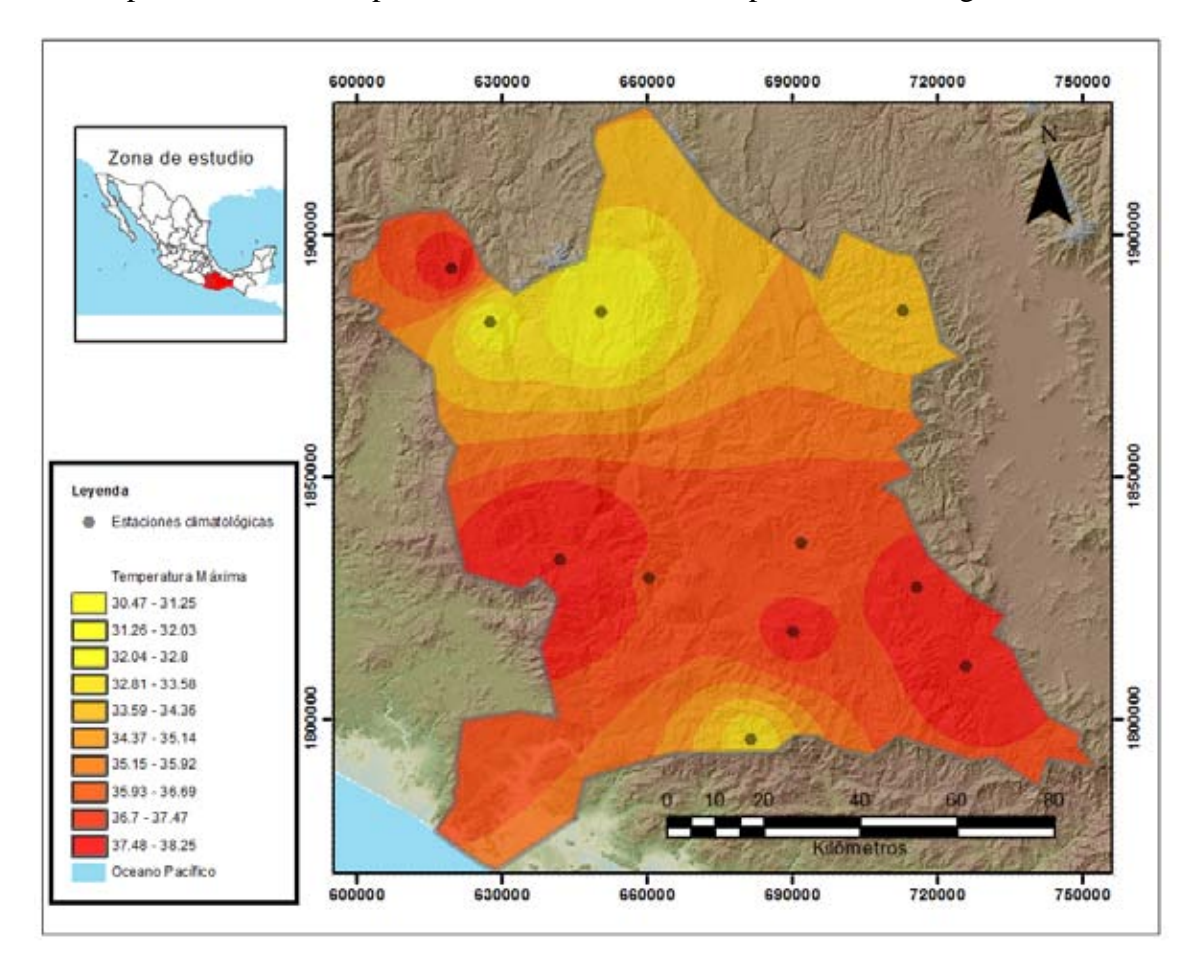

*Figura 2.4 Temperatura Máxima del acuífero de Jamiltepec. (Elaboración propia)*

#### 2.2.1.2.2 Temperatura mínima

Para la obtención del vector de temperatura mínima fue necesario extraer los datos obtenidos de las estaciones climatológicas en donde se seleccionó el valor mínimo para cada año del periodo de registro indicado anteriormente. Después para cada serie de datos anuales se obtuvo el valor medio. Los datos obtenidos se muestran en la tabla 2.4.

| Estación | Temperatura Mínima media anual (°C) |
|----------|-------------------------------------|
| 20038    | 10.57                               |
| 20047    | 7.31                                |
| 20085    | 5.03                                |
| 20094    | 8.98                                |
| 20099    | 4.29                                |
| 20126    | 11.27                               |
| 20130    | 9.97                                |
| 20135    | 6.15                                |
| 20153    | 8.19                                |
| 20178    | $-1.62$                             |
| 20313    | 6.39                                |

Tabla 2.4 Relación de las temperaturas mínimas anuales por estación.

Una vez obtenido el vector de temperatura mínima este fue añadido como un nuevo campo en la capa con formato shape de las estaciones climatológicas. Utilizando un sistema de información geográfica se generó una interpolación mediante la técnica de IDW, la variación espacial de este indicador se representa en la Figura 2.5,

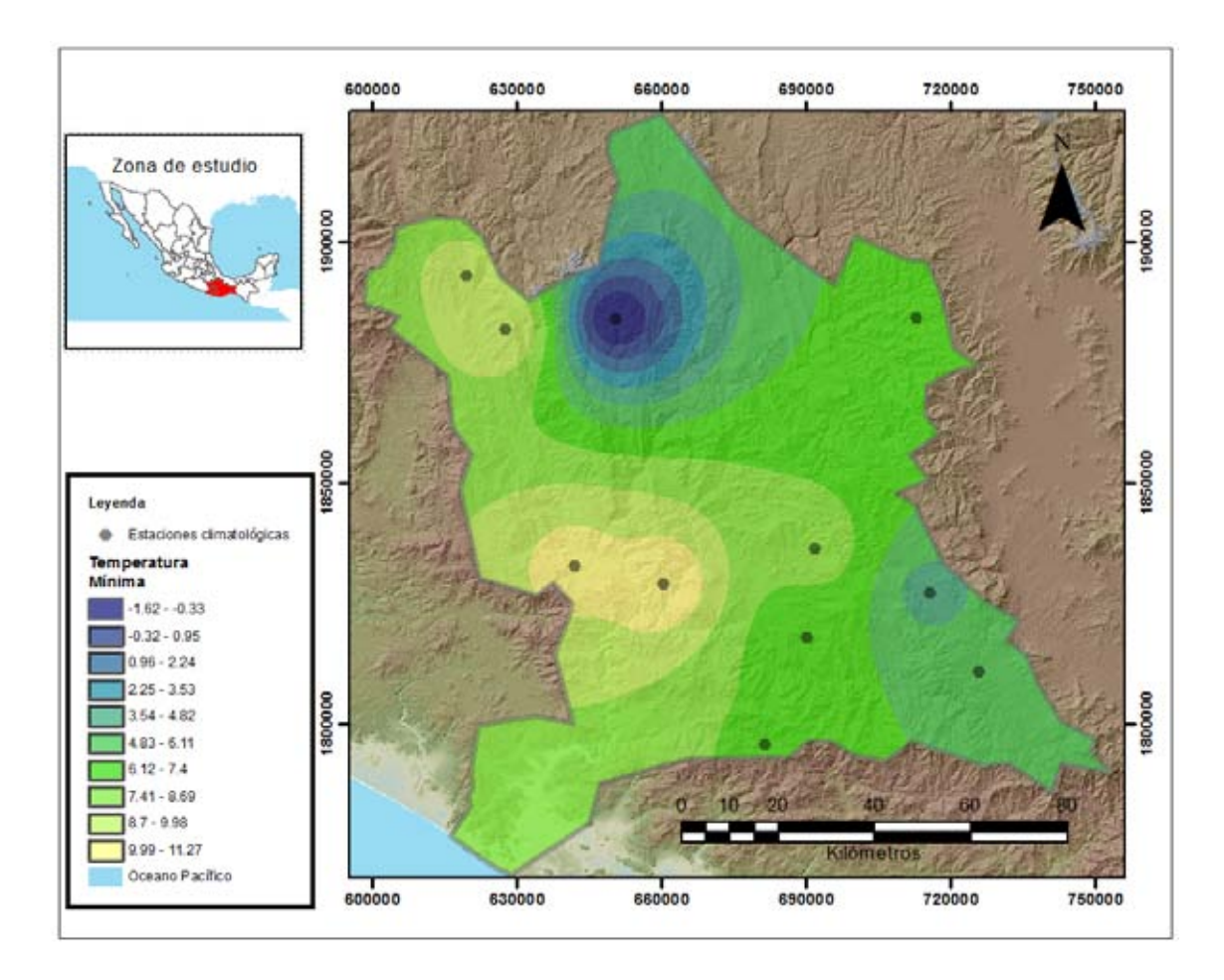

*Figura 2.5 Temperaturas Mínimas del acuífero de Jamiltepec. (Elaboración propia)*

## 2.2.1.2.3 Amplitud térmica anual

Para la obtención del vector de amplitud térmica anual fue necesario crear una serie de datos con la diferencia entre la temperatura máxima y la temperatura mínima donde se obtuvo el valor medio anual. Después para cada serie de datos anuales se obtuvo el valor medio. Los resultados de la serie de datos anuales se muestran en la Tabla 2.5.

| Estación | Amplitud térmica media anual (°C) |
|----------|-----------------------------------|
| 20038    | 14.72                             |
| 20047    | 13.08                             |
| 20085    | 15.38                             |
| 20094    | 14.12                             |
| 20099    | 16.8                              |

Tabla 2.5 Relación de amplitud térmica anual por estación

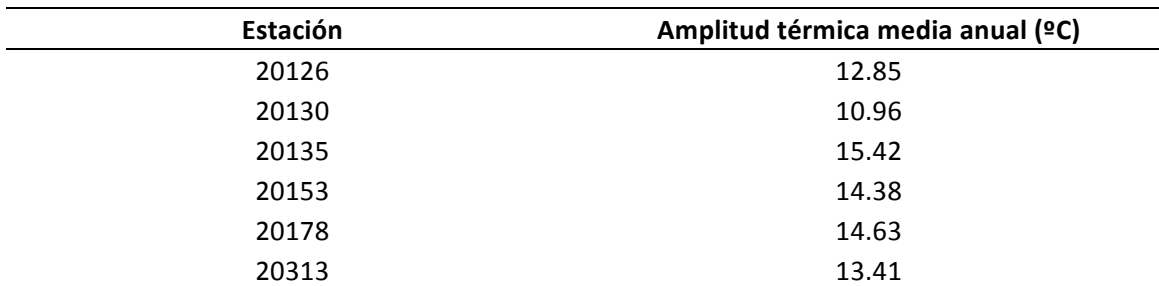

Una vez obtenido el vector de amplitud térmica anual este fue añadido como un nuevo campo en la capa con formato shape de las estaciones climatológicas. Utilizando un sistema de información geográfica se generó una interpolación mediante la técnica de IDW, la variación espacial de este indicador se representa en la Figura 2.6,

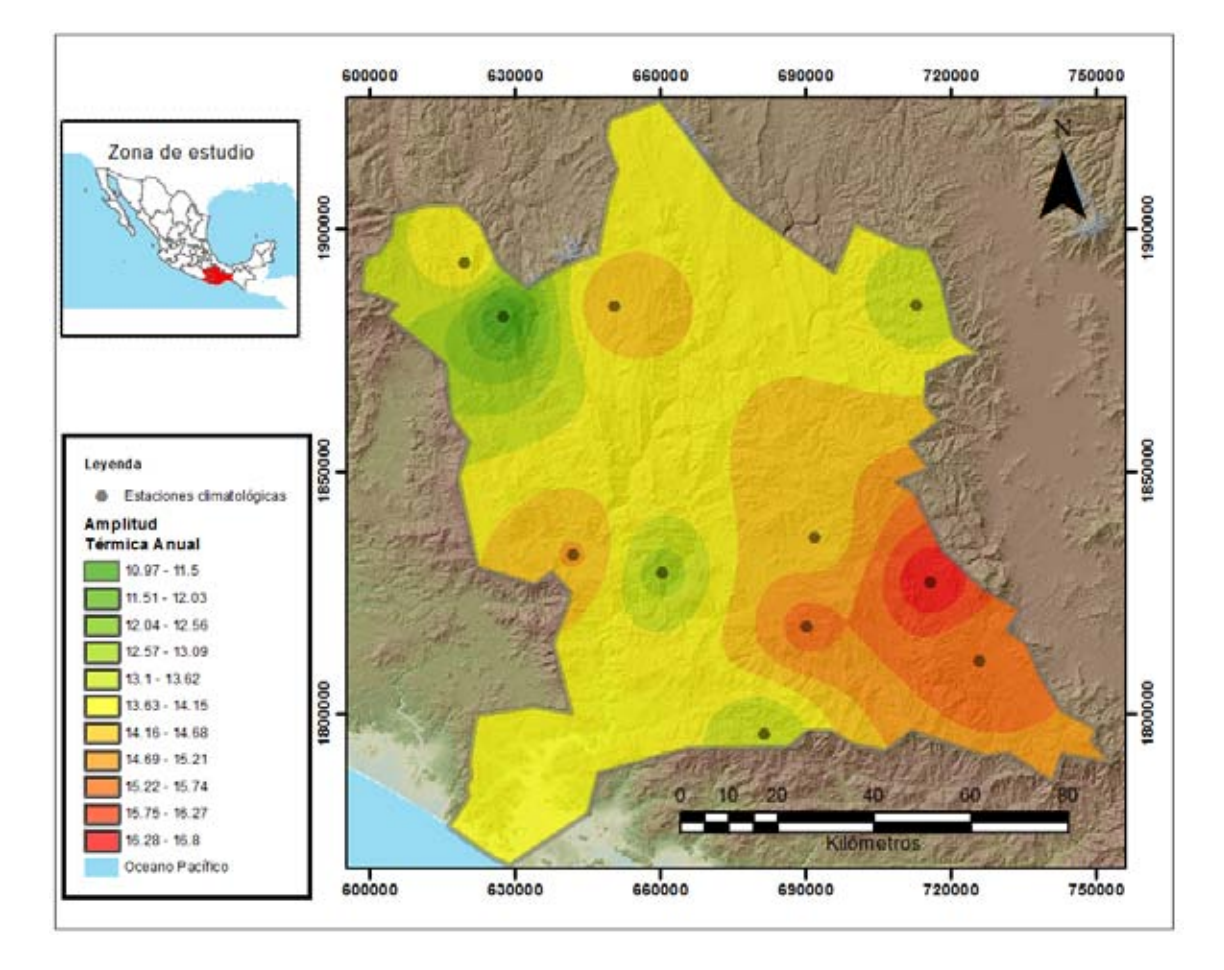

*Figura 2.6 Amplitud Térmica Anual del acuífero de Jamiltepec. (Elaboración propia)*

#### 2.2.1.2.4 Precipitación máxima diaria

Para la obtención del vector de precipitación máxima diaria fue necesario extraer los datos de precipitación obtenidos de las estaciones climatológicas en donde se seleccionó el valor máximo para cada año del periodo de registro indicado anteriormente. Después para cada serie de datos anuales se obtuvo el valor medio Los datos obtenidos se muestran en la tabla 2.6.

| Estación | Precipitación máxima anual (mm) |
|----------|---------------------------------|
| 20038    | 76.15                           |
| 20047    | 78.28                           |
| 20085    | 65.77                           |
| 20094    | 99.10                           |
| 20099    | 63.77                           |
| 20126    | 79.78                           |
| 20130    | 92.76                           |
| 20135    | 70.41                           |
| 20153    | 90.66                           |
| 20178    | 58.30                           |
| 20313    | 54.51                           |

Tabla 2.6 Relación de la precipitación máxima diaria por estación

Una vez obtenido el vector de precipitación máxima diaria este fue añadido como un nuevo campo en la capa con formato shape de las estaciones climatológicas. Utilizando un sistema de información geográfica se generó una interpolación mediante la técnica de IDW, la variación espacial de este indicador se representa en la Figura 2.7.

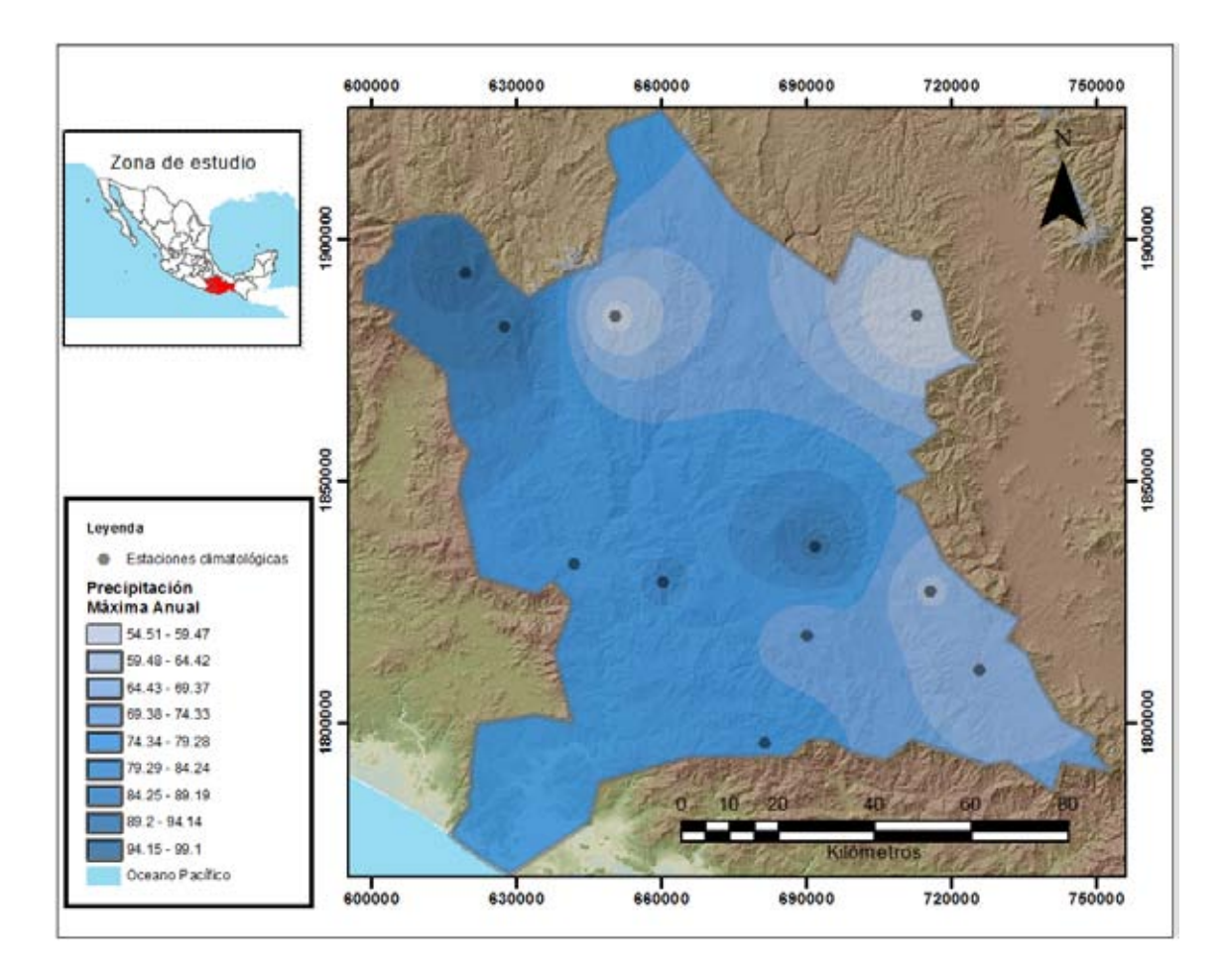

*Figura 2.7 Precipitación Máxima Anual del acuífero de Jamiltepec. (Elaboración propia)*

## 2.2.1.2.5 Precipitación total anual

Para la obtención del vector de precipitación total anual fue necesario extraer los datos de precipitación obtenidos de las estaciones climatológicas en donde se acumuló la precipitación para cada año del periodo de registro indicado anteriormente. Después para cada serie de datos anuales se obtuvo el valor medio. Los datos obtenidos se muestran en la Tabla 2.7.

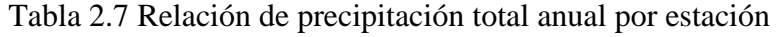

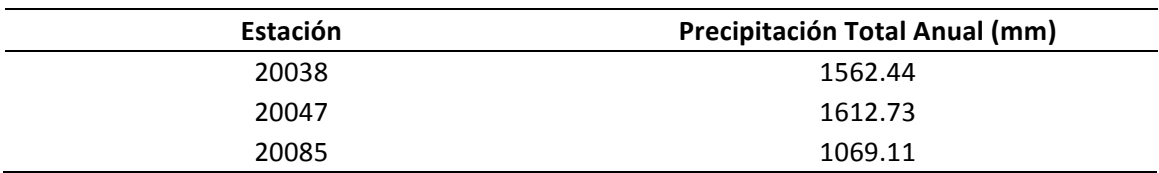

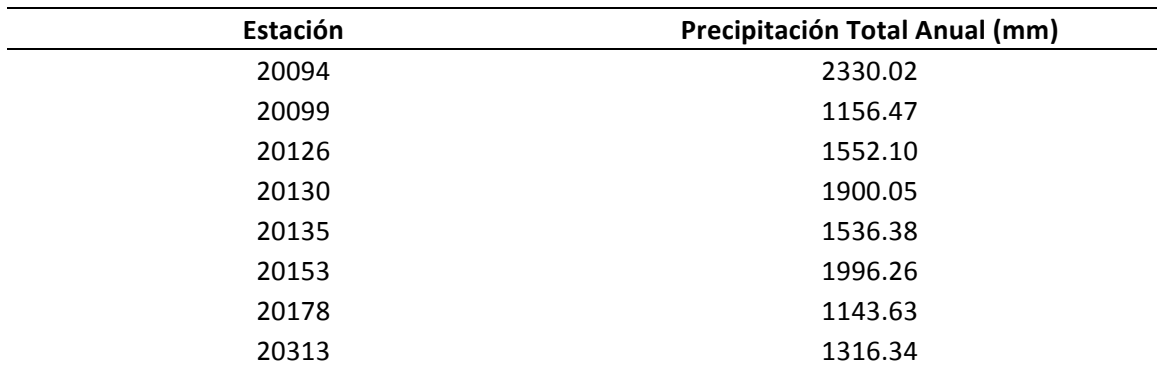

Una vez obtenido el vector de precipitación total anual este fue añadido como un nuevo campo en la capa con formato shape de las estaciones climatológicas. Utilizando un sistema de información geográfica se generó una interpolación mediante la técnica de IDW, la variación espacial de este indicador se representa en la Figura 2.8.

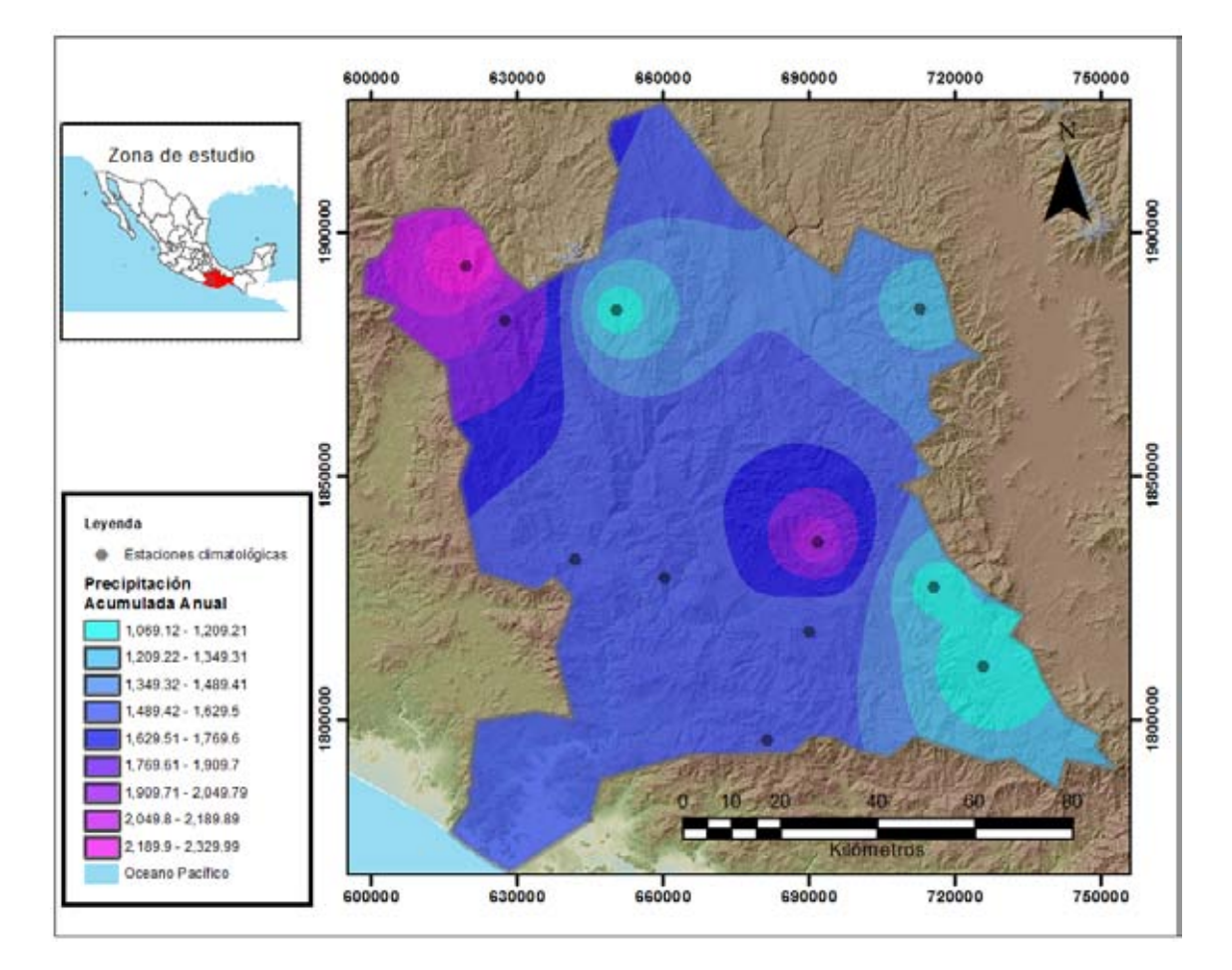

*Figura 2.8 Precipitación Acumulada Anual del acuífero de Jamiltepec. (Elaboración propia)*

#### 2.2.1.2.6 Temperatura media

Para la obtención del vector de temperatura media fue necesario crear una serie de datos con el promedio entre la temperatura máxima y la temperatura mínima donde se obtuvo el valor medio anual. Después para cada serie de datos anuales se obtuvo el valor medio. Los resultados de la serie de datos anuales se muestran en la Tabla 2.8.

| Estación | Temperatura media anual (°C) |
|----------|------------------------------|
| 20038    | 26.01                        |
| 20047    | 19.67                        |
| 20085    | 21.62                        |
| 20094    | 24.13                        |
| 20099    | 20.94                        |
| 20126    | 23.65                        |
| 20130    | 20.15                        |
| 20135    | 21.74                        |
| 20153    | 22.42                        |
| 20178    | 13.92                        |
| 20313    | 15.74                        |

Tabla 2.8 Relación de la temperatura media anual por estación

Una vez obtenido el vector de temperatura media este fue añadido como un nuevo campo en la capa con formato shape de las estaciones climatológicas. Utilizando un sistema de información geográfica se generó una interpolación mediante la técnica de IDW, la variación espacial de este indicador se representa en la Figura 2.9.

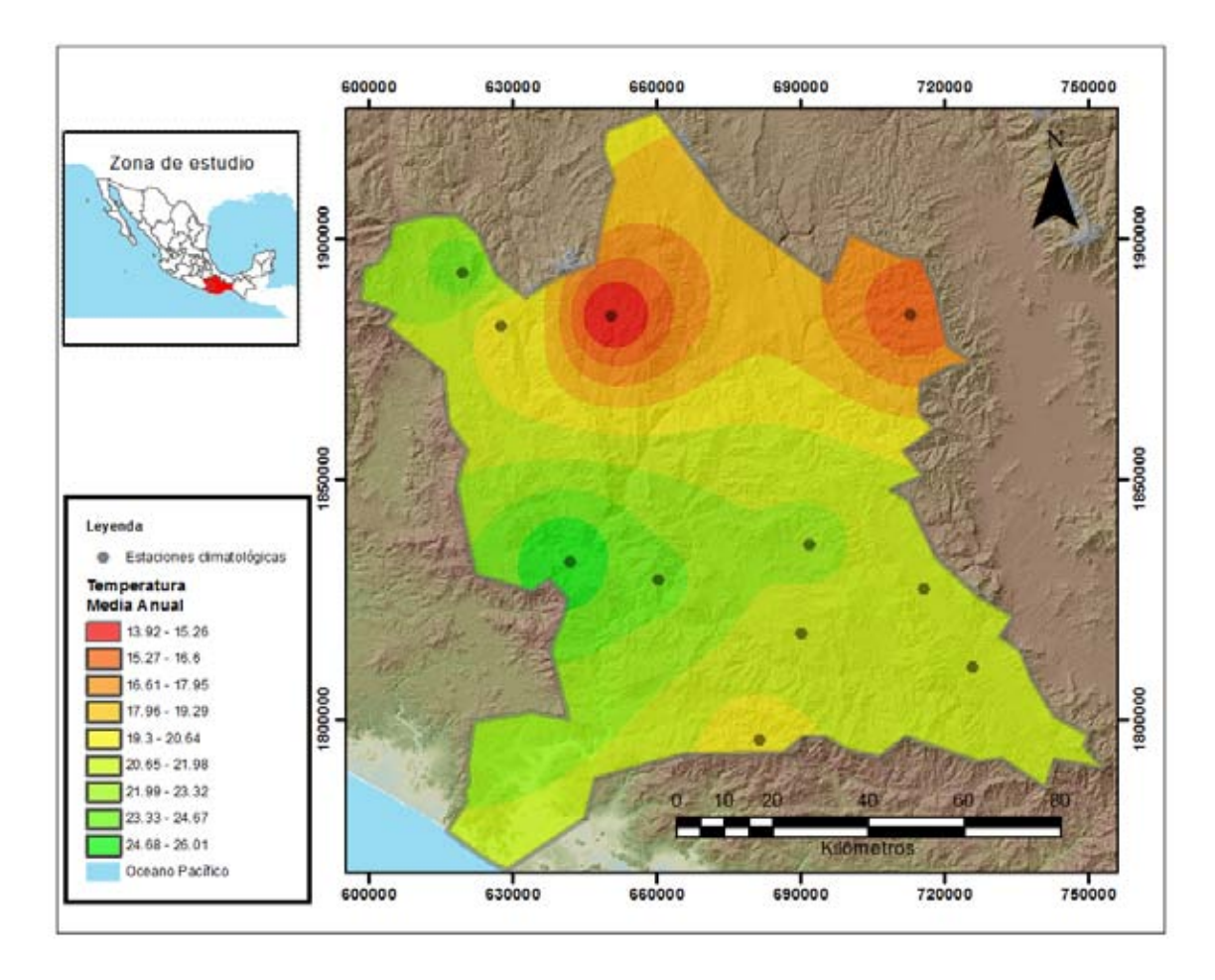

*Figura 2.9 Temperatura Media Anual del acuífero de Jamiltepec. (Elaboración propia)*

## 2.3 *Precipitación total en el acuífero*

Para obtener la precipitación total en el acuífero se utilizaron dos métodos, el primero es el método convencional el cual utiliza los polígonos de Thiessen para generar áreas de influencia de cada estación y el segundo es utilizando el software ArcGIS el cual hace un promedio de todos los pixeles obtenidos de la interpolación IDW.

Para el primer caso se realizó un promedio ponderado entre las series de precipitación acumulada anual obtenidas en el sub-apartado de indicadores climatológicos utilizando la técnica de polígonos de Thiessen. (APARICIO, 2012)

Se utilizó ArcGIS para la obtención de las áreas y se obtuvo la ponderación de cada estación dentro del acuífero; esto es que tanto influiría cada estación en el área total. En la Figura 2.10 se muestran las áreas obtenidas con la herramienta computacional.

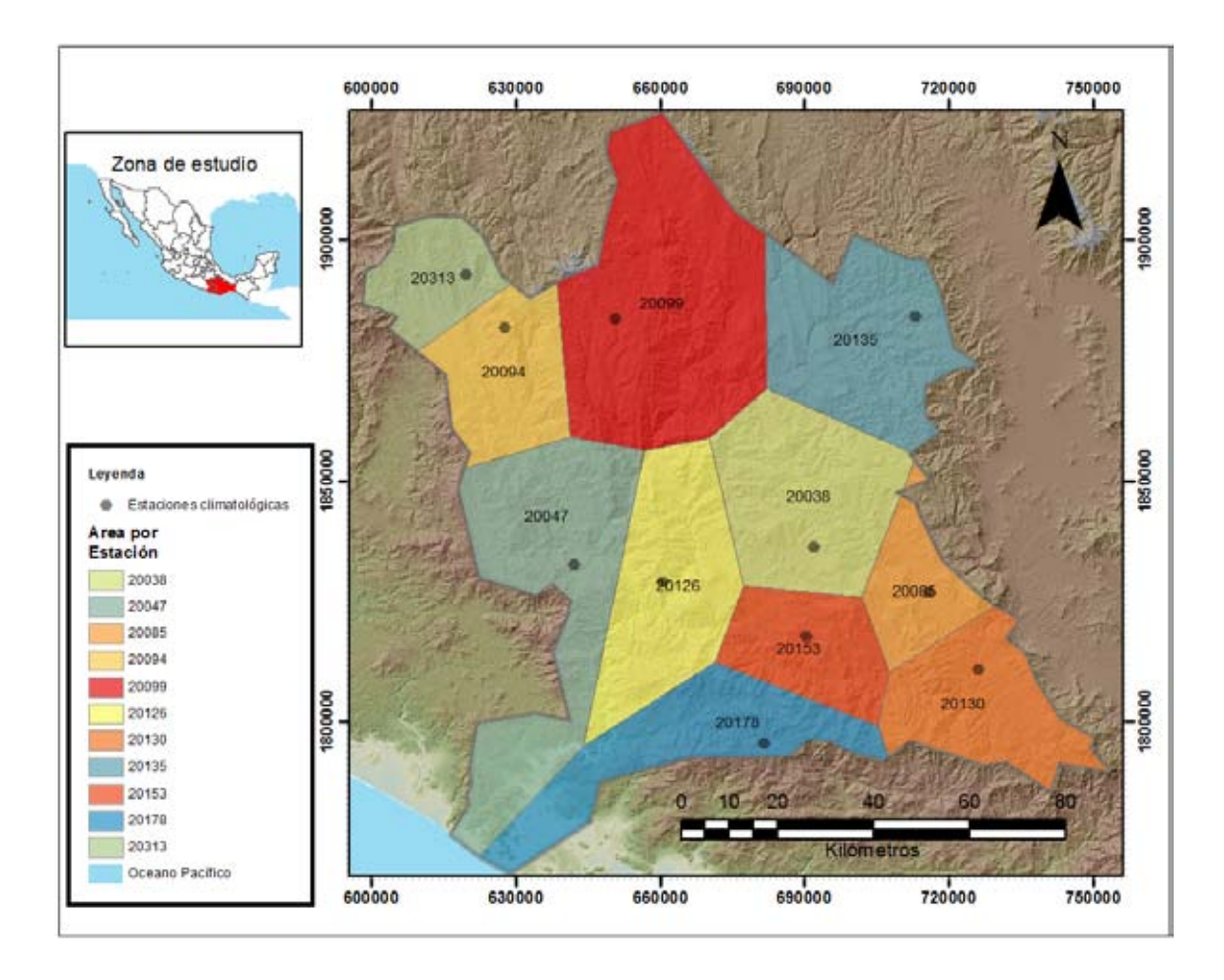

*Figura 2.10 Obtención de las áreas de Thiessen para las estaciones dentro del acuífero. (Elaboración propia)*

Obteniendo la tabla de atributos de esta capa de información fue posible obtener el porcentaje del área en la que influye cada estación, a esta se le asoció un valor de precipitación y se obtuvo la precipitación media anual por unidad de superficie. La Tabla 2.19 muestra el resumen de este procedimiento.

| Estación | Área Thiessen<br>$\rm (m^2)$ | Ponderación | Precipitación Anual Acumulada<br>(mm) |
|----------|------------------------------|-------------|---------------------------------------|
| 20038    | 1618.30                      | 14%         | 1562.44                               |
| 20047    | 1035.20                      | 09%         | 1612.73                               |
| 20085    | 917.10                       | 08%         | 1069.11                               |
| 20094    | 511.80                       | 04%         | 2330.02                               |
| 20099    | 495.84                       | 04%         | 1156.47                               |
| 20126    | 1193.73                      | 10%         | 1552.10                               |

Tabla 2.9 Ponderación de precipitaciones por medio de los polígonos de Thiessen

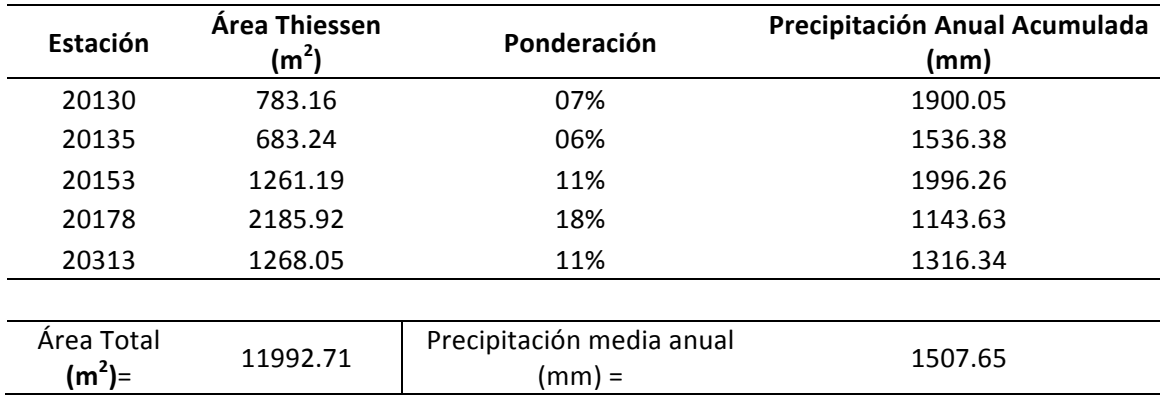

Para este método el valor estimado de la precipitación media anual por unidad de superficie en el acuífero es 15078 milímetros por año.

La superficie del acuífero es de 11992.71 kilómetros cuadrados, por lo que el volumen total anual es de 18021.99 millones de metros cúbicos.

Utilizando ArcGIS es mucho más sencillo ya que lo único que se tiene que hacer es entrar a las estadísticas de la clasificación de la interpolación en donde se obtiene una ventana como se observa en la Figura 2.11 y observar los datos estadísticos que el programa ofrece.

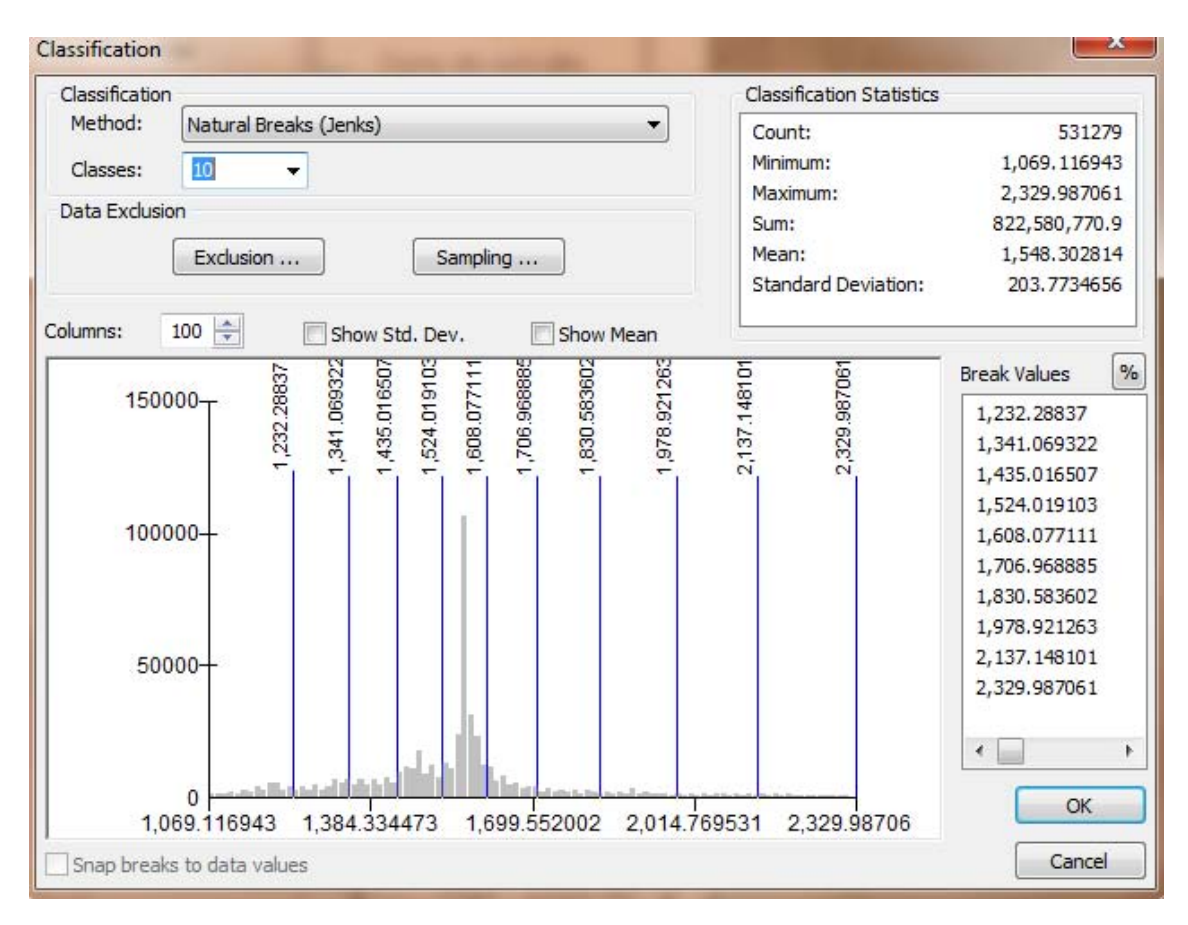

*Figura 2.11 Estadísticas de la interpolación de precipitación. (Elaboración propia)*

Se observa que en el campo denominado "promedio" (Mean en inglés) se observa la cantidad de 1548.30 el cual es muy similar al obtenido con el método anterior.

# 2.4 *Temperatura media en el acuífero*

Para obtener la temperatura media se realizan los dos procedimientos explicados en el punto anterior, primero mediante un promedio ponderado entre las series de Temperatura media anual obtenidas anteriormente utilizando la técnica de polígonos de Thiessen, y después se utiliza ArcGIS para la obtención de esta temperatura.

Utilizando el software ArcGIS se obtuvo la ponderación de cada estación dentro del acuífero; esto es que tanto influiría cada estación en el área total. En la Figura 2.10 del apartado pasado se muestran las áreas de influencia.

Obteniendo la tabla de atributos de esta capa de información fue posible obtener el porcentaje del área en la que influye cada estación, a esta se le asoció un valor de temperatura media y se obtuvo la precipitación media anual por unidad de superficie. La Tabla 2.10.1 muestra el resumen de este procedimiento.

| Estación       | Área Thiessen<br>(m <sup>2</sup> ) | Ponderación                    | Temperatura media anual<br>(ºC) |
|----------------|------------------------------------|--------------------------------|---------------------------------|
| 20038          | 1618.35                            | 14%                            | 26.01                           |
| 20047          | 1035.21                            | 09%                            | 19.67                           |
| 20085          | 917.13                             | 08%                            | 21.62                           |
| 20094          | 511.85                             | 04%                            | 24.13                           |
| 20099          | 495.84                             | 04%                            | 20.94                           |
| 20126          | 1193.73                            | 10%                            | 23.65                           |
| 20130          | 783.16                             | 07%                            | 20.15                           |
| 20135          | 683.24                             | 06%                            | 21.74                           |
| 20153          | 1261.19                            | 11%                            | 22.42                           |
| 20178          | 2185.92                            | 18%                            | 13.92                           |
| 20313          | 1268.05                            | 11%                            | 15.74                           |
|                |                                    |                                |                                 |
| Area Total $=$ | 11992.71                           | Temperatura Media Anual<br>$=$ | 20.29                           |

Tabla 2.10.1 Ponderación de Temperaturas por medio de los polígonos de Thiessen

Utilizando el primer método el valor estimado de la Temperatura media en el acuífero es 20.29 °C.

Para la obtención de la temperatura media con ArcGIS se observa las estadísticas de la capa de información de temperatura media como se muestra en la Figura 2.12 en el apartado "Mean".

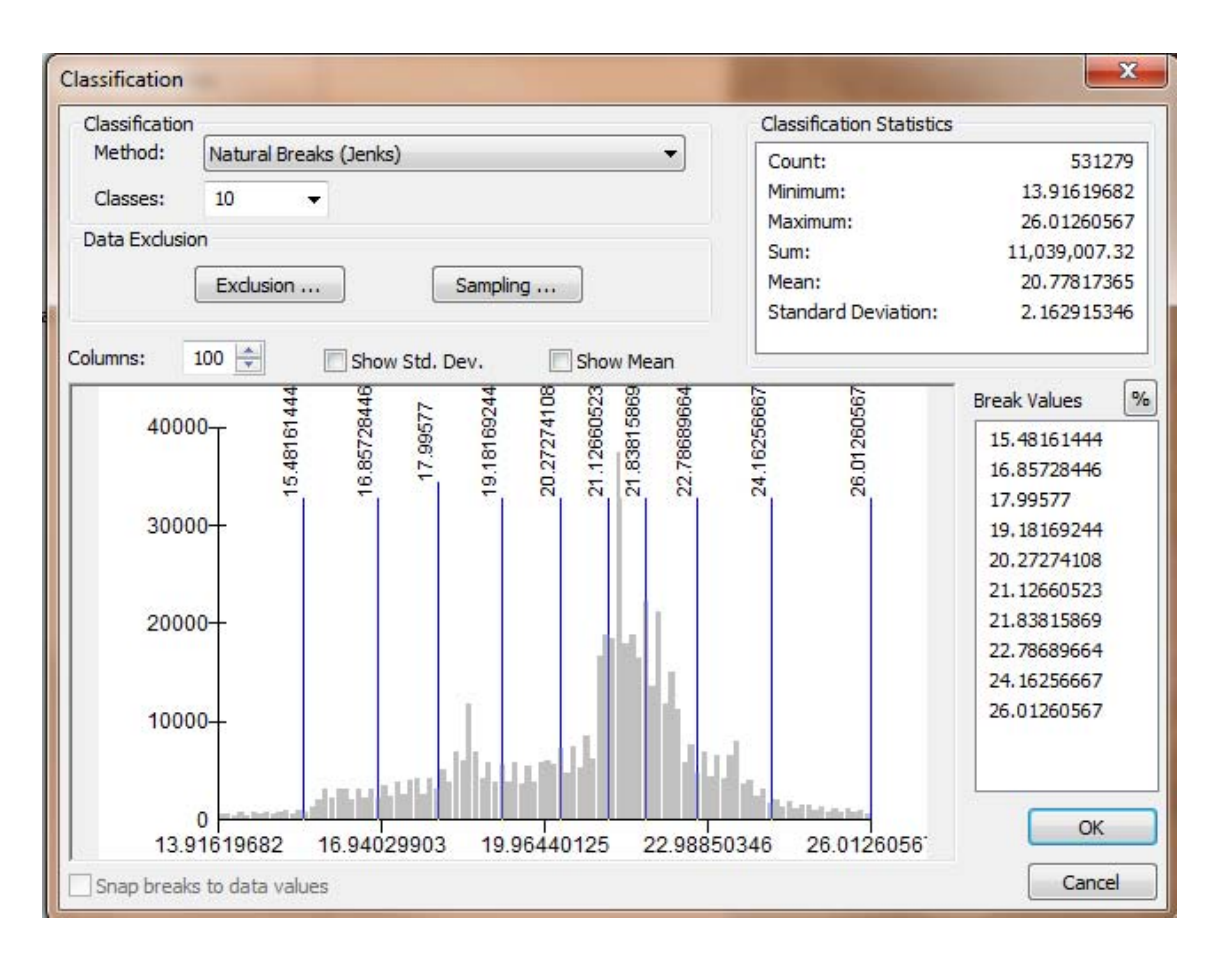

*Figura 2.12 Estadísticas de la interpolación de Temperaturas medias. (Elaboración propia)*

Se observa que la media de temperaturas utilizando ArcGIS es de 20.77 °C, valor muy parecido al método convencional.

## 2.5 *Evapotranspiración*

Como se estableció anteriormente la evapotranspiración se obtuvo de manera teórica ya que los datos medidos eran insuficientes o poco confiables así que se utilizó la ecuación de Turc, (TREZZA, 2008)

Se aplicó esta fórmula tanto los valores medios obtenidos anteriormente como a las interpolaciones de los indicadores en ArcGIS.

Se utilizó la precipitación total del acuífero en milímetros y la temperatura media en grados centígrados. Con la temperatura media "t" se obtiene el factor L el cual sigue la siguiente fórmula:

$$
L = 300 + 25t + 0.05t^3
$$

$$
L = 1224.96
$$

Esta misma fórmula se utilizó en ArcGIS y utilizando álgebra de mapas se obtuvo la distribución del factor L espacialmente como se observa en la Figura 2.13.

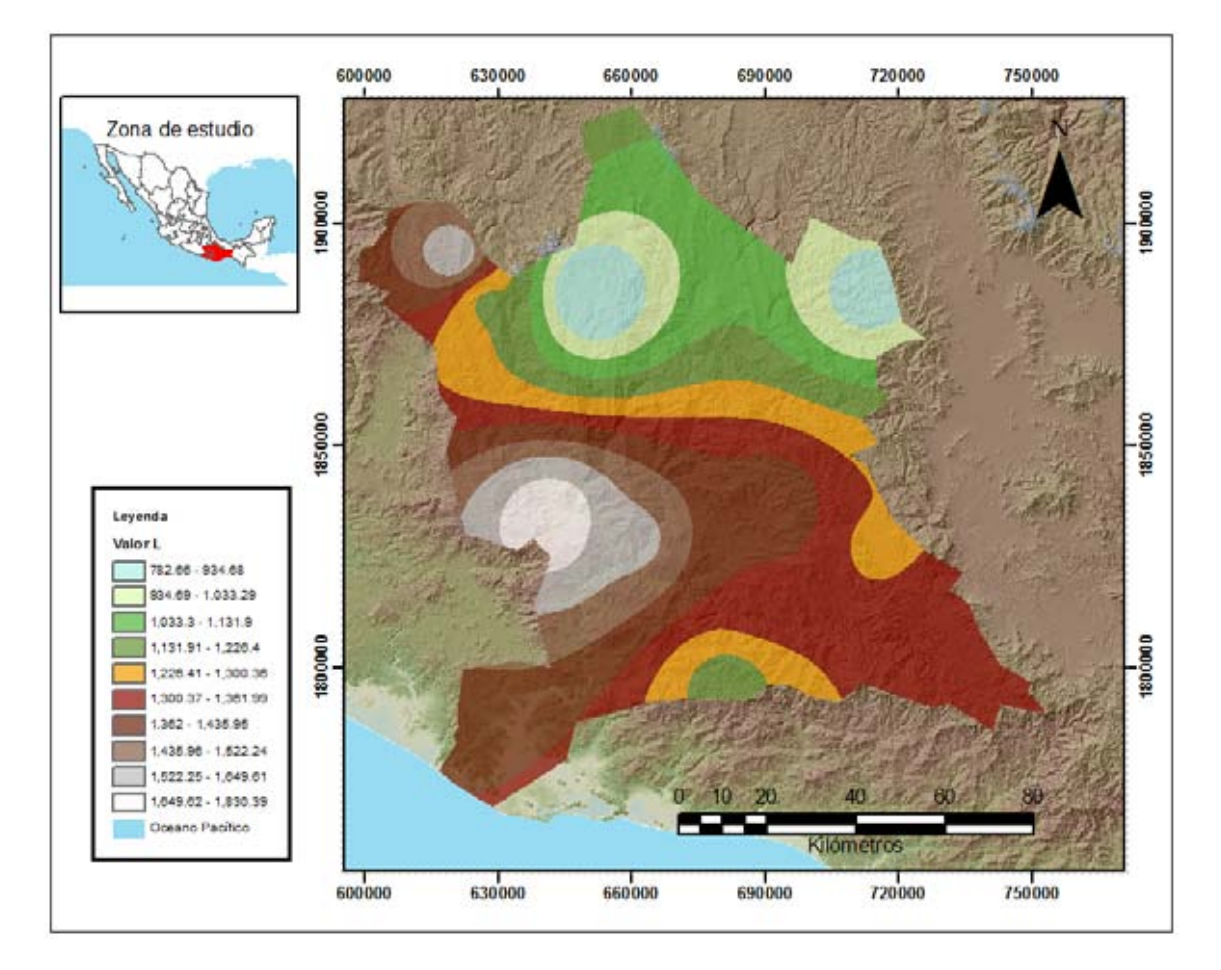

*Figura 2.13 Distribución del factor L en el acuífero de Jamiltepec. (Elaboración propia)*

Y para hacer una comparación con el valor obtenido con los valores medios se obtuvo la ventana estadística de este factor el cual observando la Figura 2.14 nos indica que el valor L es igual a 1282.33. Valor similar al obtenido con el valor medio.

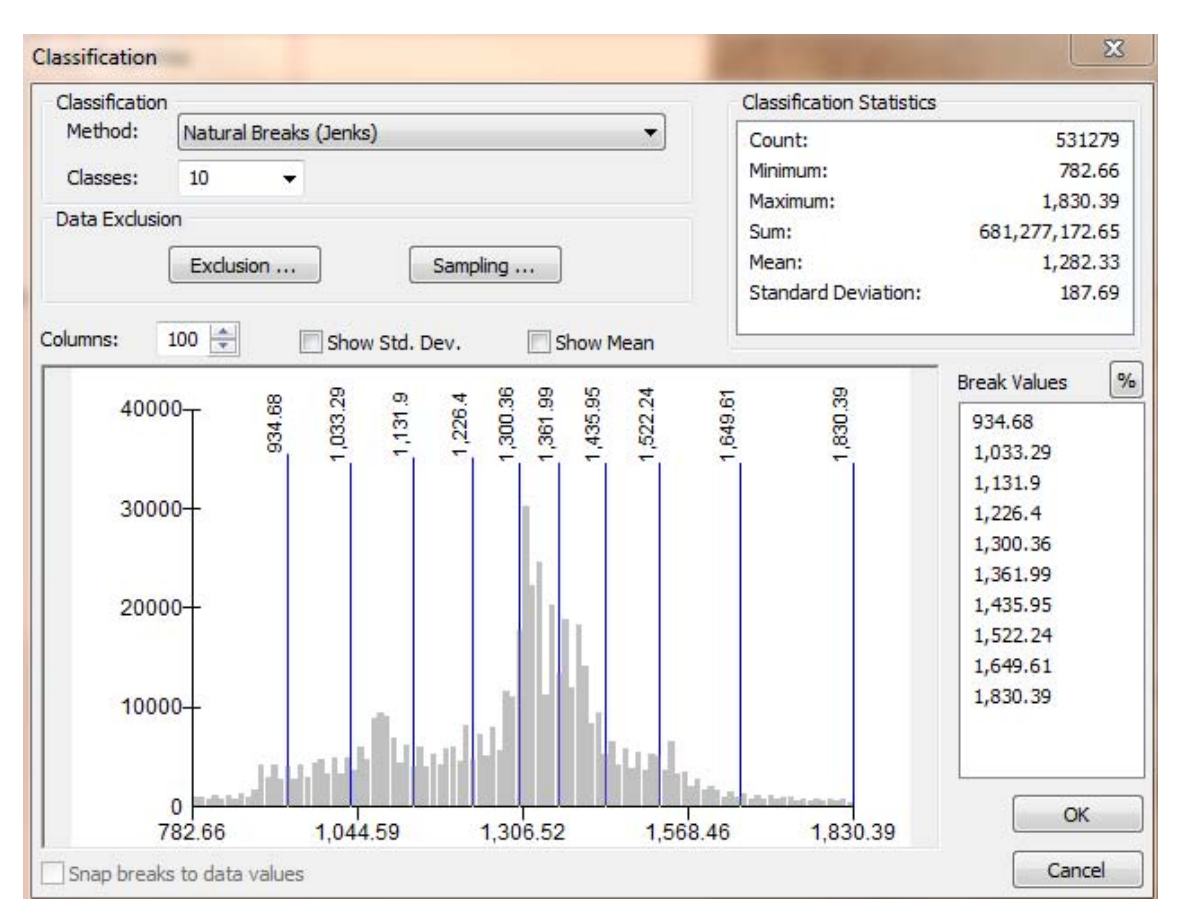

*Figura 2.14 Estadísticas del valor espacial del factor L . (Elaboración propia)*

Obtenido este factor se aplica a la fórmula general de Turc obteniendo la evapotranspiración potencial (ETP) de la siguiente forma.

$$
ETP = \frac{P}{\sqrt{0.9 + (\frac{P}{L})^2}}
$$

Con P= 1507.64.

$$
ETP = \frac{1507.64}{\sqrt{0.9 + (\frac{1507.64}{1224.96})^2}}
$$

#### $ETP = 970.19$

El valor estimado de la evapotranspiración por unidad de superficie en el acuífero es 970.19 milímetros por año y el volumen anual es de 11597.10 millones de metros cúbicos.

Para obtener el mismo valor pero con ArcGIS se utilizó la interpolación de precipitación obtenida anteriormente y el raster del factor L y por medio de álgebra de mapas se obtuvo una capa de información en formato raster de Evapotranspiración potencial como se observa en la Figura 2.15

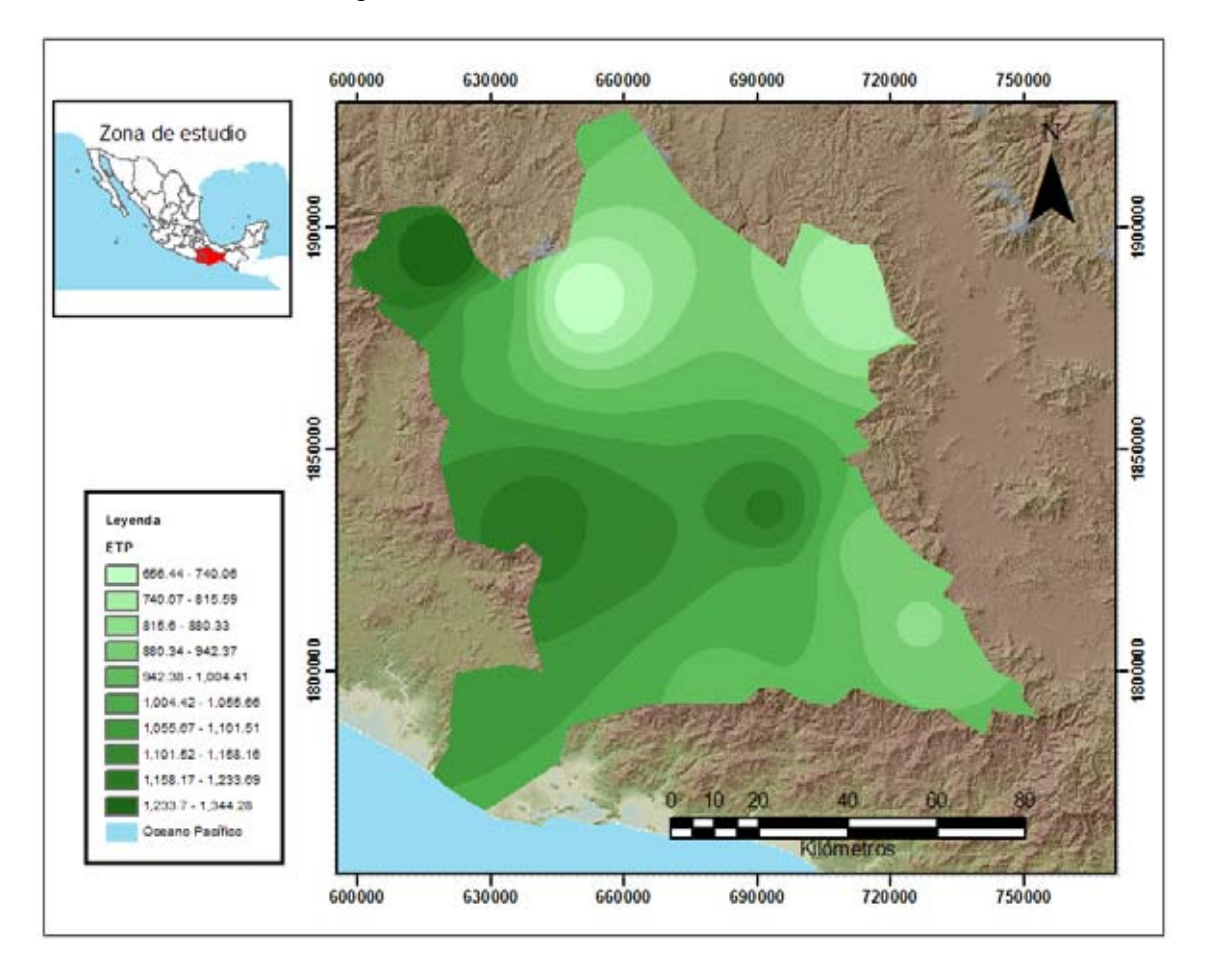

*Figura 2.15 Evapotranspiración potencial del acuífero de Jamiltepec. (Elaboración propia)*

Por motivos de comparación se obtuvo la ventana estadística de este raster para obtener el valor medio de evapotranspiración del acuífero, como se observa en la Figura 2.16.

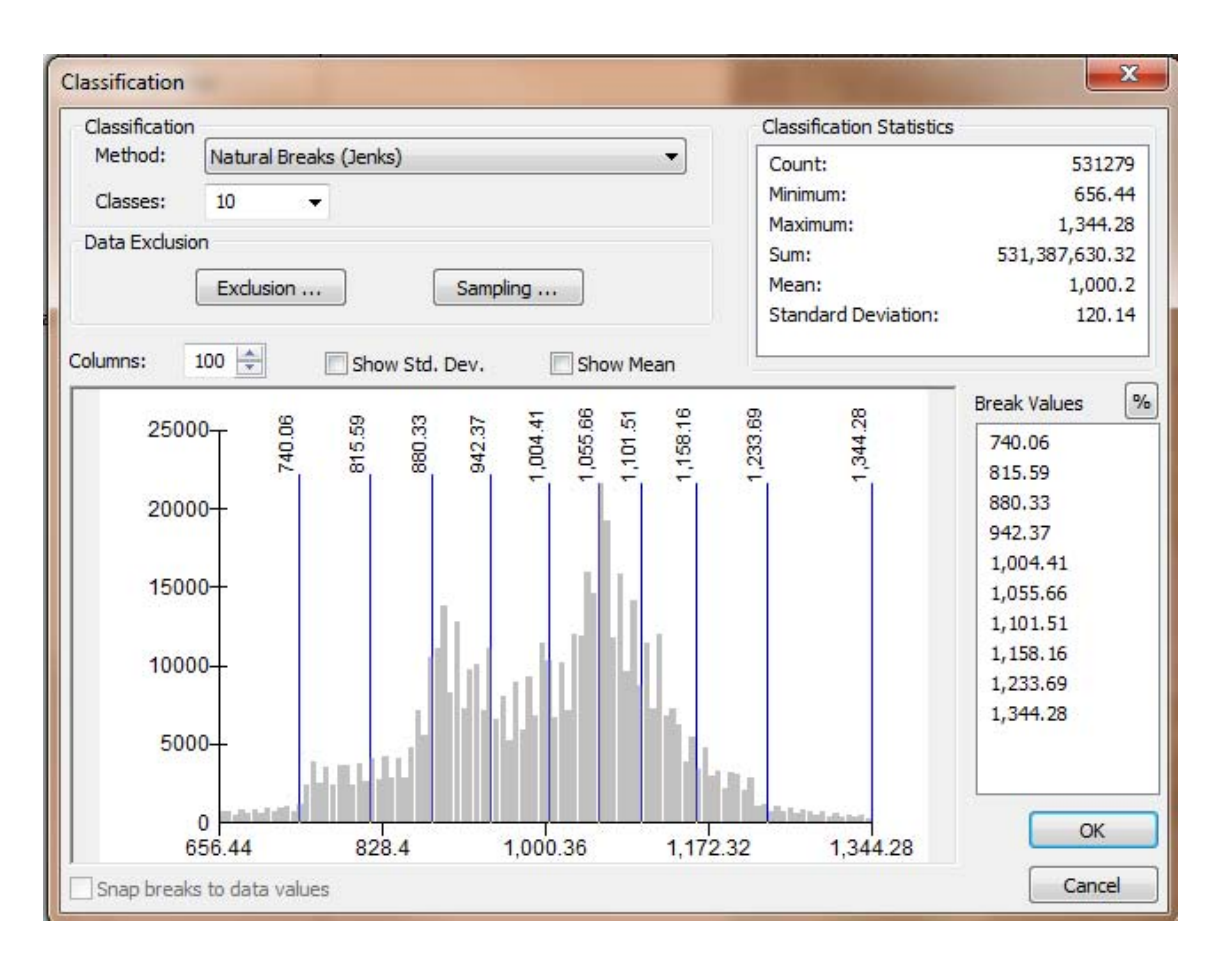

*Figura 2.16 Estadísticas de la evapotranspiración potencial del acuífero. (Elaboración propia)*

#### 2.6 *Coeficiente de Escurrimiento (Ce)*

Para determinar el volumen de escurrimiento debido a la lluvia se utilizó el método establecido en la Norma Oficial Mexicana, publicada en el Diario Oficial de la Federación, de fecha 17 de abril de 2002, en la que se señala que para los casos en los que no se cuente con suficiente información para determinar el volumen anual de escurrimiento natural, se puede aplicar el método indirecto denominado precipitaciónescurrimiento.

El volumen anual medio de escurrimiento natural es igual a la precipitación media anual por el área y por un coeficiente de escurrimiento. Para determinar el valor de escurrimiento, la normatividad establece la siguiente relación:

$$
Q = Ce \cdot I \cdot A
$$

Donde:

 $Q =$ Gasto del escurrimiento Ce = Coeficiente de escurrimiento  $I =$ intensidad de Lluvia  $A = \hat{A}$ rea de la cuenca

El coeficiente de escurrimiento (Ce) se puede determinar, según la norma antes citada, en función del parámetro K que depende del tipo y uso de suelo, de acuerdo con el Sistema Unificado de Clasificación de Suelos (USCS).

Con apoyo de cartografía del Instituto Nacional de Estadística, Geografía e Informática, se clasifican los suelos del área proyectada del acuífero, de acuerdo con los tres diferentes tipos: A (suelos permeables); B (suelos medianamente permeables); y C (suelos casi impermeables), que se especifican en la Tabla 2.10.2 y se determina el uso actual del suelo. (NOM-CONAGUA, 2002)

| <b>USO DE SUELO</b>                 | <b>TIPO DE SUELO</b>                                                                                                    | <b>TIPO DE SUELO</b>   | <b>TIPO DE SUELO</b> |
|-------------------------------------|----------------------------------------------------------------------------------------------------|------------------------|----------------------|
|                                     | A                                                                                                    | <sub>R</sub>           | $\mathsf{C}$         |
| Barbecho, áreas incultas y desnudas | 0.26                                                                                                    | 0.28                   | 0.3                  |
| Cultivos:                           |                                                                                                    |                        |                      |
| En hilera:                          | 0.24                                                                                                    | 0.27                   | 0.3                  |
| Legumbres o rotación de pradera     | 0.24                                                                                                    | 0.27                   | 0.3                  |
| Granos pequeños                     | 0.24                                                                                                    | 0.27                   | 0.3                  |
| Pastizal:                           |                                                                                                    |                        |                      |
| % del suelo cubierto o pastoreo     |                                                                                                    |                        |                      |
| Más del 75% -poco-                  | 0.14                                                                                                    | 0.2                    | 0.28                 |
| Del 50 al 75% - regular-            | 0.2                                                                                                    | 0.24                   | 0.3                  |
| Menos del 50% - excesivo-           | 0.24                                                                                                    | 0.28                   | 0.3                  |
| Bosque:                             |                                                                                                    |                        |                      |
| Cubierto más del 75%                | 0.07                                                                                                    | 0.16                   | 0.24                 |
| Cubierto del 50 al 75%              | 0.12                                                                                                    | 0.22                   | 0.26                 |
| Cubierto del 25 al 50%              | 0.17                                                                                                    | 0.26                   | 0.28                 |
| Cubierto menos del 25%              | 0.22                                                                                                    | 0.28                   | 0.3                  |
| Zonas urbanas                       | 0.26                                                                                                    | 0.29                   | 0.32                 |
| Caminos                             | 0.27                                                                                                    | 0.3                    | 0.33                 |
| Pradera permanente                  | 0.18                                                                                                    | 0.24                   | 0.3                  |
| <b>TIPO DE SUELO</b>                |                                                                                                    | <b>CARACTERISTICAS</b> |                      |
| А                                   | Suelos permeables, tales como arenas profundas y loes poco<br>compactos                                                                                                  |                        |                      |
| в                                   | Suelos medianamente permeables, tales como arenas de<br>mediana profundidad; loes algo más compactos que los<br>correspondientes a los suelos Tipo A; terrenos migajosos |                        |                      |
| C                                   | Suelos casi impermeables, tales como arenas o loes muy<br>delgados sobre una capa impermeable, o bien arcillas                                                           |                        |                      |

Tabla 2.10.2 relación del uso y tipo de suelo para la obtención del factor K

Dependiendo del valor obtenido para K, el coeficiente de escurrimiento (Ce), se calcula mediante las fórmulas siguientes, en la que P es la precipitación media anual expresada en mm:

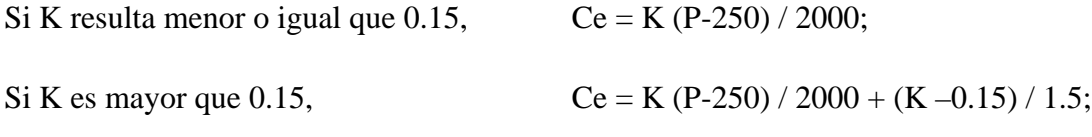

Donde:

P= Precipitación anual; Ce = Coeficiente de escurrimiento anual; K = Parámetro que depende del tipo, uso y cubierta del suelo.

Para poder hacer esta relación detalladamente se utilizó la herramienta computacional ArcGIS y la cartografía de CONABIO escala 1:1000000 para el tipo de suelo (Figura 2.17) y con la cartografía de INEGI escala 1:1000000 para el uso de suelo y vegetación (Figura 2.18).

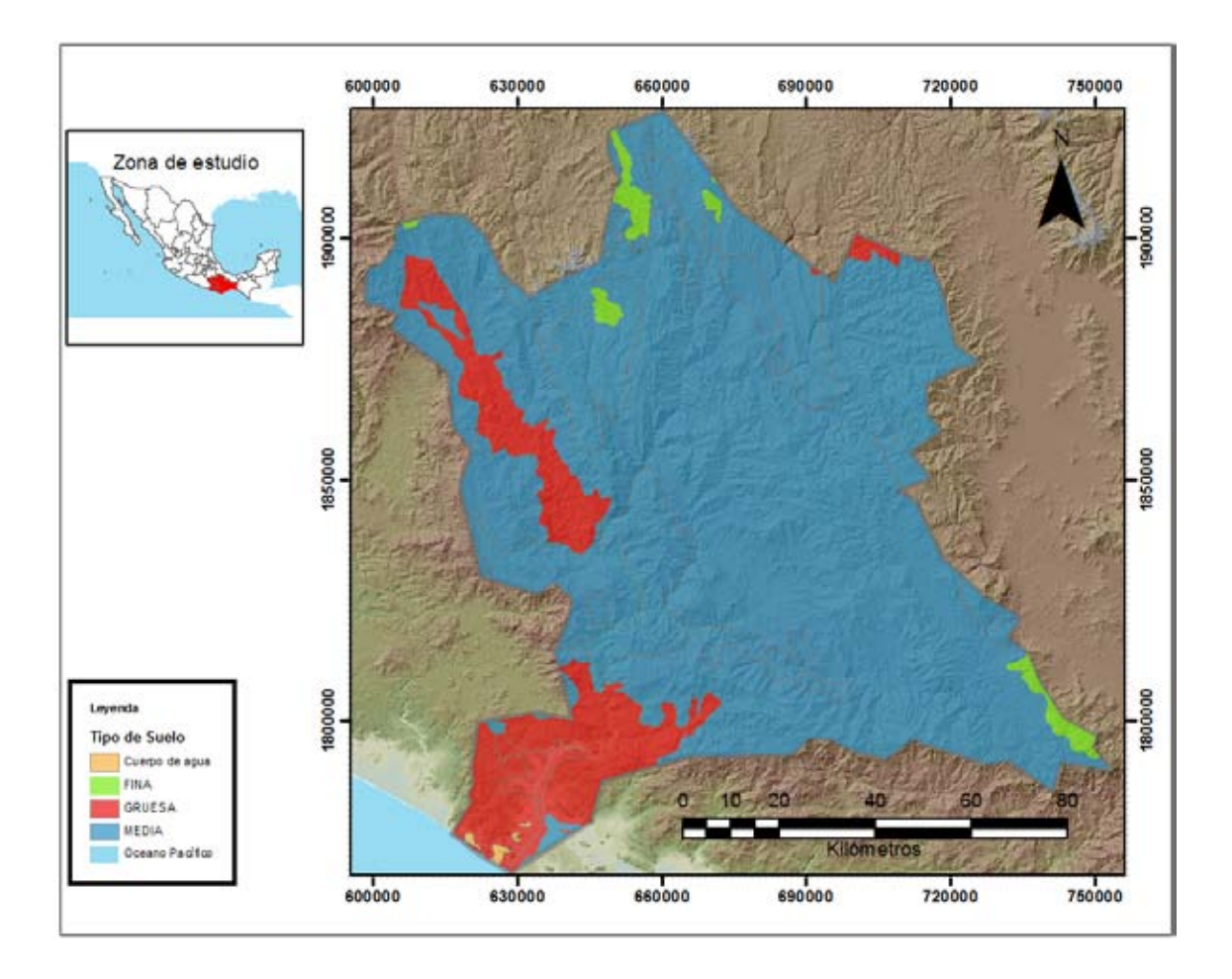

*Figura 2.17 Mapa de tipo de suelo del acuífero de Jamiltepec. (Elaboración propia)*

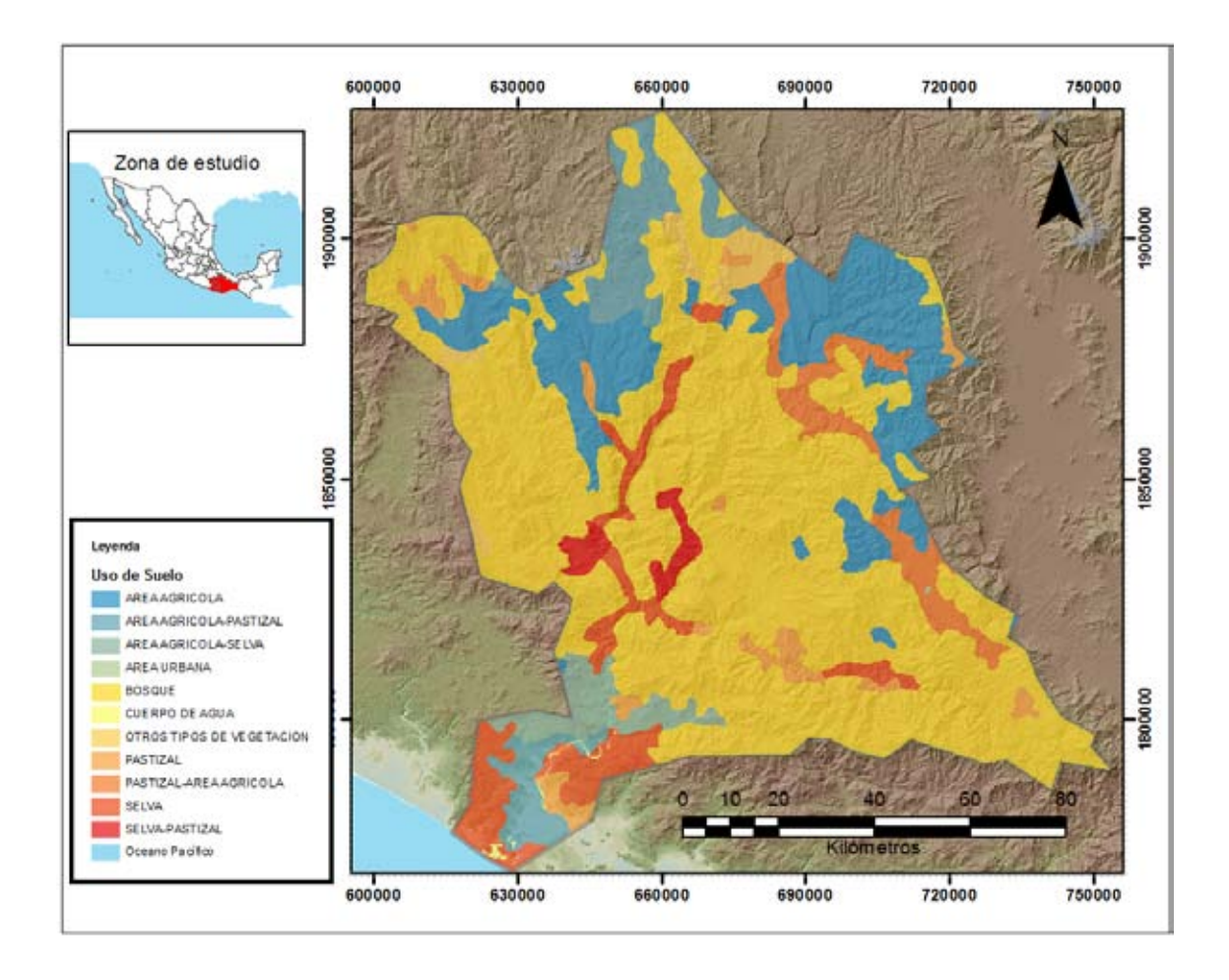

*Figura 2.18 Mapa de uso de suelo del acuífero de Jamiltepec. (Elaboración propia)*

Como se observa en la Tabla 2.10.2 la relación de un tipo de suelo con un uso de suelo da como resultado un factor K con el cual se obtiene el Coeficiente de escurrimiento (Ce) de acuerdo a la fórmula de la NOM.

Se pensó en hacer operaciones simples con álgebra de mapas en ArcGIS pero fue necesario hacer una reclasificación de los atributos de cada capa de información, por lo que se reclasificó la de tipo de suelo como se muestra en la Tabla 2.11:

| Tipo de suelo | Reclasificación |
|---------------|-----------------|
| Suelo Grueso  | 100000          |
| Suelo Medio   | 10000           |
| Suelo Fino    | 1000            |

Tabla 2.11 Reclasificación de la capa de información de tipo de suelo

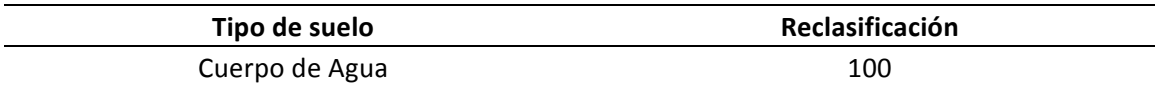

Una vez que se obtuvo el tipo de suelo como un número se cambió de tipo de archivo a un raster para poder realizar el álgebra de mapas.

Para la capa de información de uso de suelo también fue necesario una reclasificación de los usos a numerales, pero también fue necesario una adaptación de los usos de suelo de la capa de datos descargada del INEGI para que coincidieran con los de la Figura 2.17 proporcionada por la NOM. La reclasificación que se utilizó fue la descrita en la tabla 2.12

| Reclasificación | Uso de suelo del Shapefile | Uso de suelo de la NOM          |
|-----------------|----------------------------|---------------------------------|
| 1               | <b>BOSQUE</b>              | Bosque Cubierto menos del 25%   |
| $\overline{2}$  | <b>SELVA</b>               | Bosque Cubierto del más del 75% |
| 3               | AREA URBANA                | Zona Urbana                     |
| 4               | AREA AGRICOLA-PASTIZAL     | Área agrícola                   |
| 5               | <b>CUERPO DE AGUA</b>      | Cuerpo de agua                  |
| 6               | PASTIZAL                   | Pastizal regular                |
| 7               | OTROS TIPOS DE VEGETACION  | Pastizal Excesivo               |
| 8               | AREA AGRICOLA              | Área Agrícola                   |
| 9               | PASTIZAL-AREA AGRICOLA     | Pastizal poco                   |
| 10              | SELVA-PASTIZAL             | Bosque Cubierto del 25 al 50%   |
| 11              | AREA AGRICOLA-SELVA        | Bosque Cubierto del 50 al 75%   |

Tabla 2.12 Reclasificación de la capa de datos de uso de suelo

De igual manera se convirtió esta capa de datos en un raster para poder utilizar la herramienta de álgebra de mapas incluida en el ArcGIS. El resultado de las áreas clasificadas se observa en la Figura 2.19 . En este caso, el álgebra de mapas, , funciona como una suma de matrices, es decir, suma cada pixel del área de estudio generando valores únicos para cada combinación (Ej. Fino + Pastizal excesivo =  $1000 + 7 = 1007$ ).

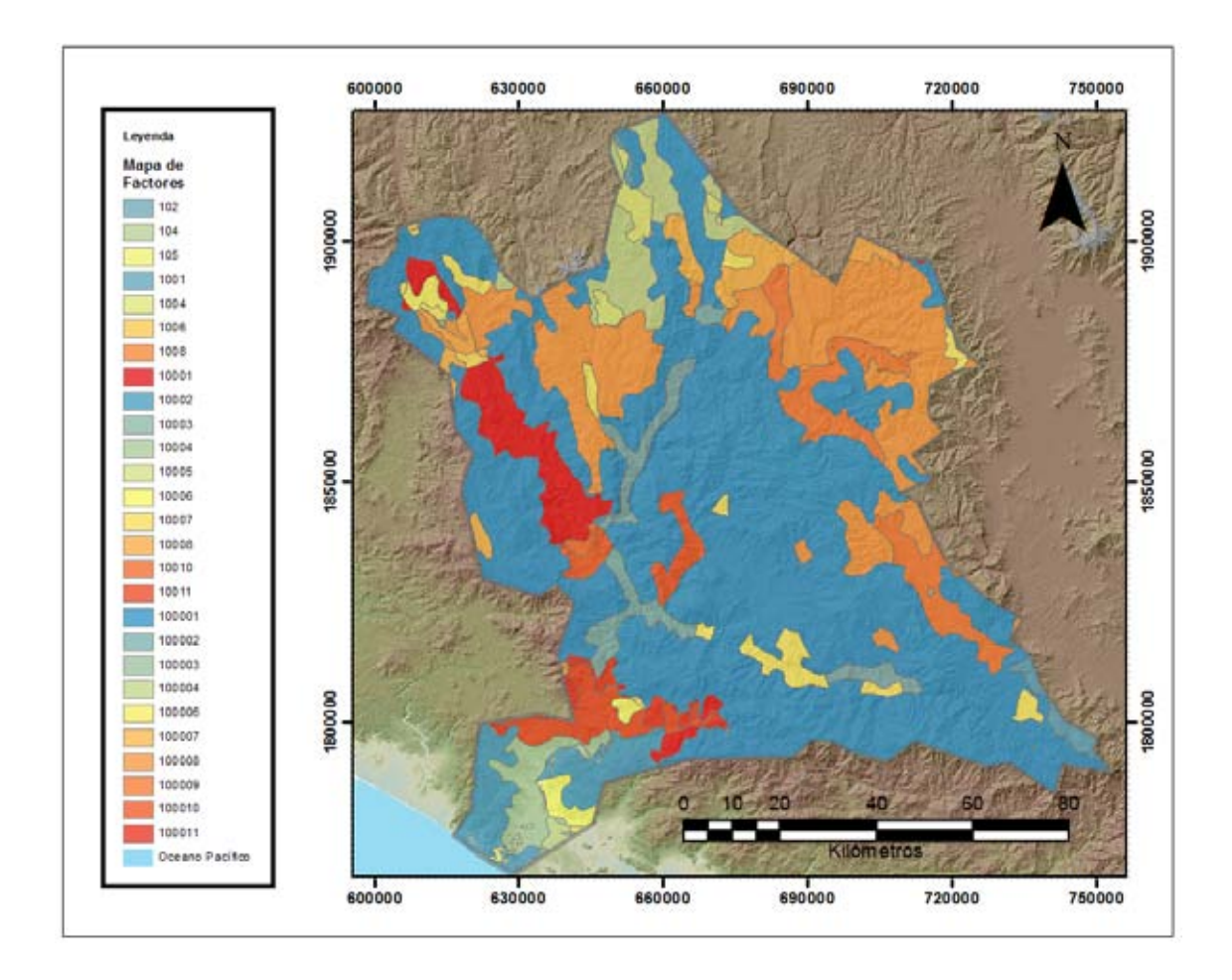

*Figura 2.19 Mapa de factores relacionando tipo y uso de suelo. (Elaboración propia)*

Con la nueva clasificación se creó la tabla de la NOM para el caso particular del estudio como se observa en la Tabla 2.13.

|              |        | Tipo de suelo |      |     |
|--------------|--------|---------------|------|-----|
| Uso de suelo | 100000 | 10000         | 1000 | 100 |
| 1            | 0.22   | 0.28          | 0.3  | 0.3 |
| 2            | 0.07   | 0.16          | 0.24 | 0.3 |
| 3            | 0.26   | 0.29          | 0.32 | 0.3 |
| 4            | 0.24   | 0.27          | 0.3  | 0.3 |
| 5            | 0.3    | 0.3           | 0.3  | 0.3 |
| 6            | 0.2    | 0.24          | 0.3  | 0.3 |
| 7            | 0.24   | 0.28          | 0.3  | 0.3 |
| 8            | 0.24   | 0.27          | 0.3  | 0.3 |

Tabla 2.13 Reclasificación de la tabla de factores K de la NOM-011-CONAGUA-2000

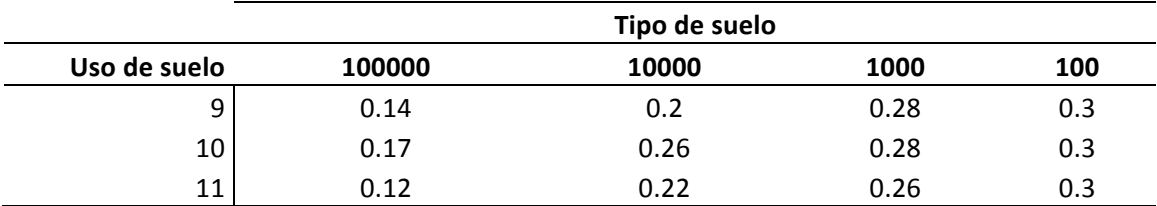

Utilizando el la nueva capa de datos generada del álgebra de mapas se obtuvo su clasificación junto con su área, por lo que se relacionó el código con el valor K de la tabla 2.13 y así generando un valor K ponderado para todo el acuífero como se observa en la Tabla 2.14.

| Código | Área $\mathrm{km}^2$ | Porcentaje | <b>Factor K</b> |
|--------|----------------------|------------|-----------------|
| 102    | 8.99                 | 0.08%      | 0.30            |
| 104    | 4.28                 | 0.04%      | 0.30            |
| 105    | 4.56                 | 0.04%      | 0.30            |
| 1001   | 81.61                | 0.68%      | 0.30            |
| 1004   | 105.15               | 0.88%      | 0.30            |
| 1006   | 2.91                 | 0.02%      | 0.30            |
| 1008   | 0.89                 | 0.01%      | 0.30            |
| 10001  | 477.92               | 4.00%      | 0.28            |
| 10002  | 416.18               | 3.48%      | 0.16            |
| 10003  | 0.31                 | 0.00%      | 0.29            |
| 10004  | 205.59               | 1.72%      | 0.27            |
| 10005  | 11.56                | 0.10%      | 0.30            |
| 10006  | 116.14               | 0.97%      | 0.24            |
| 10007  | 13.55                | 0.11%      | 0.28            |
| 10008  | 79.15                | 0.66%      | 0.27            |
| 10010  | 20.15                | 0.17%      | 0.26            |
| 10011  | 215.27               | 1.80%      | 0.22            |
| 100001 | 6429.18              | 53.80%     | 0.22            |
| 100002 | 348.81               | 2.92%      | 0.07            |
| 100003 | 3.77                 | 0.03%      | 0.26            |
| 100004 | 419.35               | 3.51%      | 0.24            |
| 100006 | 271.27               | 2.27%      | 0.20            |
| 100007 | 229.38               | 1.92%      | 0.24            |
| 100008 | 1718.74              | 14.38%     | 0.24            |
| 100009 | 517.16               | 4.33%      | 0.14            |
| 100010 | 152.47               | 1.28%      | 0.17            |
| 100011 | 95.20                | 0.80%      | 0.12            |

Tabla 2.14 Valores de k ponderados en función de la NOM-011-CONAGUA-2000

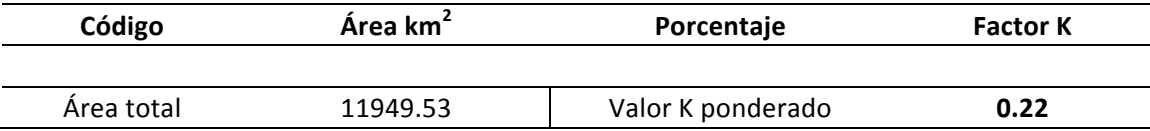

De esta manera, el valor de K se obtuvo como promedio ponderado y es igual a 0.22, valor que se aplicó en la siguiente ecuación para obtener el coeficiente de escurrimiento (Ce):

$$
Ce=K (P-250)/2000 + (K-0.15)/1.5 = 0.18
$$

#### $Ce=0.18$

Aplicando este coeficiente de escurrimiento al valor de la lluvia se obtiene el volumen del escurrimiento: 0.18 (18021.99  $\text{Mm}^3$ ) = 3243.95  $\text{Mm}^3$  anuales.

El procedimiento anterior es el comúnmente usado para generar un coeficiente de escurrimiento medio.

También se utilizó la misma metodología pero utilizando solo ArcGIS para generar el Ce espacialmente.

Utilizando el mapa de valores que relacionan el uso y tipo de suelo (Figura2.20) se hizo la una reclasificación de valores utilizando la Tabla 2.13 el cual generó la Figura 2.20 la cual indica la distribución espacial del factor K.

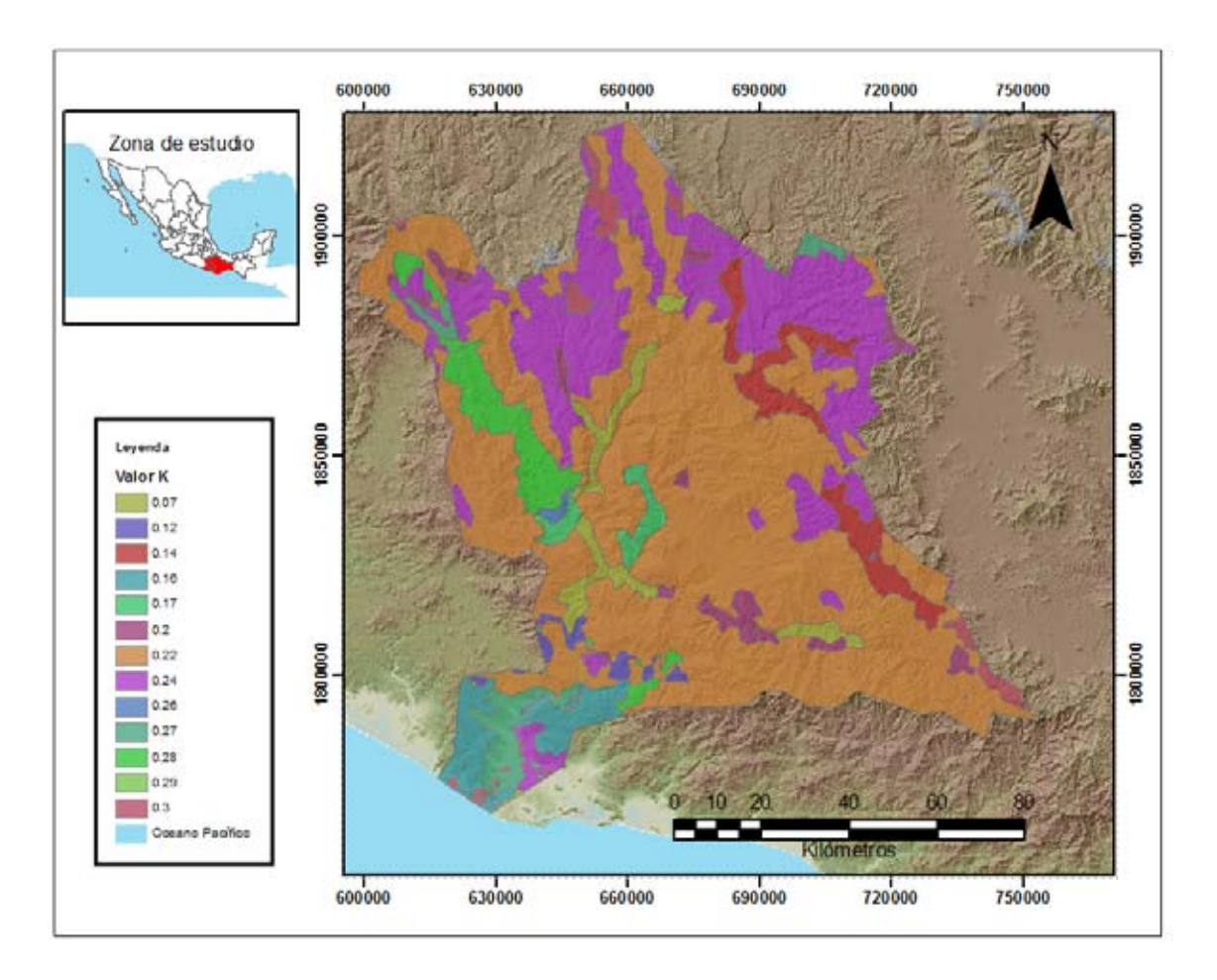

*Figura 2.20 Distribución espacial del factor K. (Elaboración propia)*

De igual manera se obtuvo las estadísticas de este raster y se puede observar en la figura 2.21 que la media del factor K es de 0.21, el cual es muy similar al obtenido anteriormente.

Sin embargo, no es posible utilizar la misma fórmula del Ce que se utilizó con el promedio obtenido en la Tabla 2.14, ya que la NOM indica que la fórmula para la obtención del Ce varía dependiendo del valor del factor K, se utilizó un condicional, el cual discrimina el valor de K (si era menor o mayor a 0.15) para utilizar la fórmula correspondiente.

El resultado fue un mapa (Figura 2.22) que muestra la distribución del coeficiente de escurrimiento espacialmente por todo el acuífero.

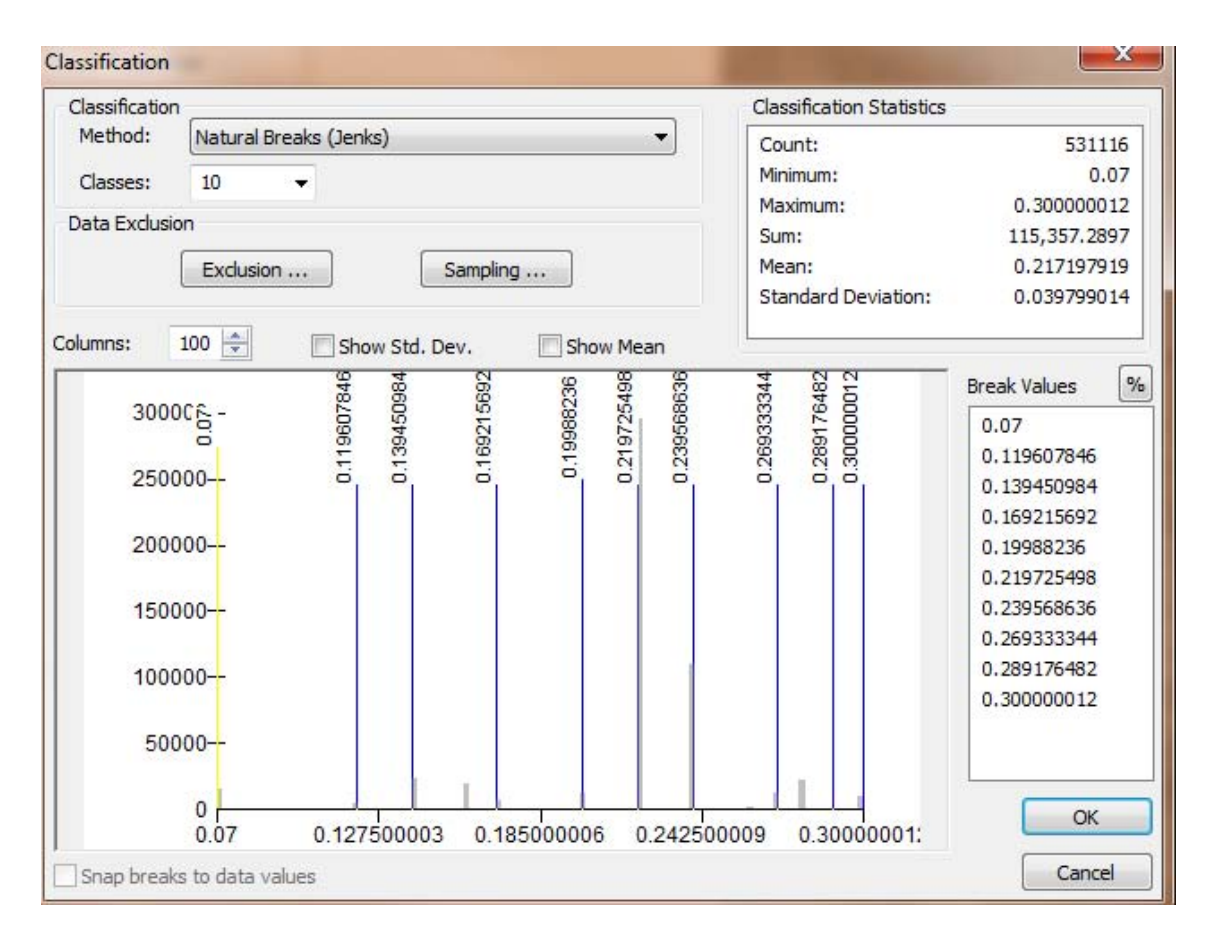

*Figura 2.21 Estadísticas de la distribución del Factor K. (Elaboración propia)*

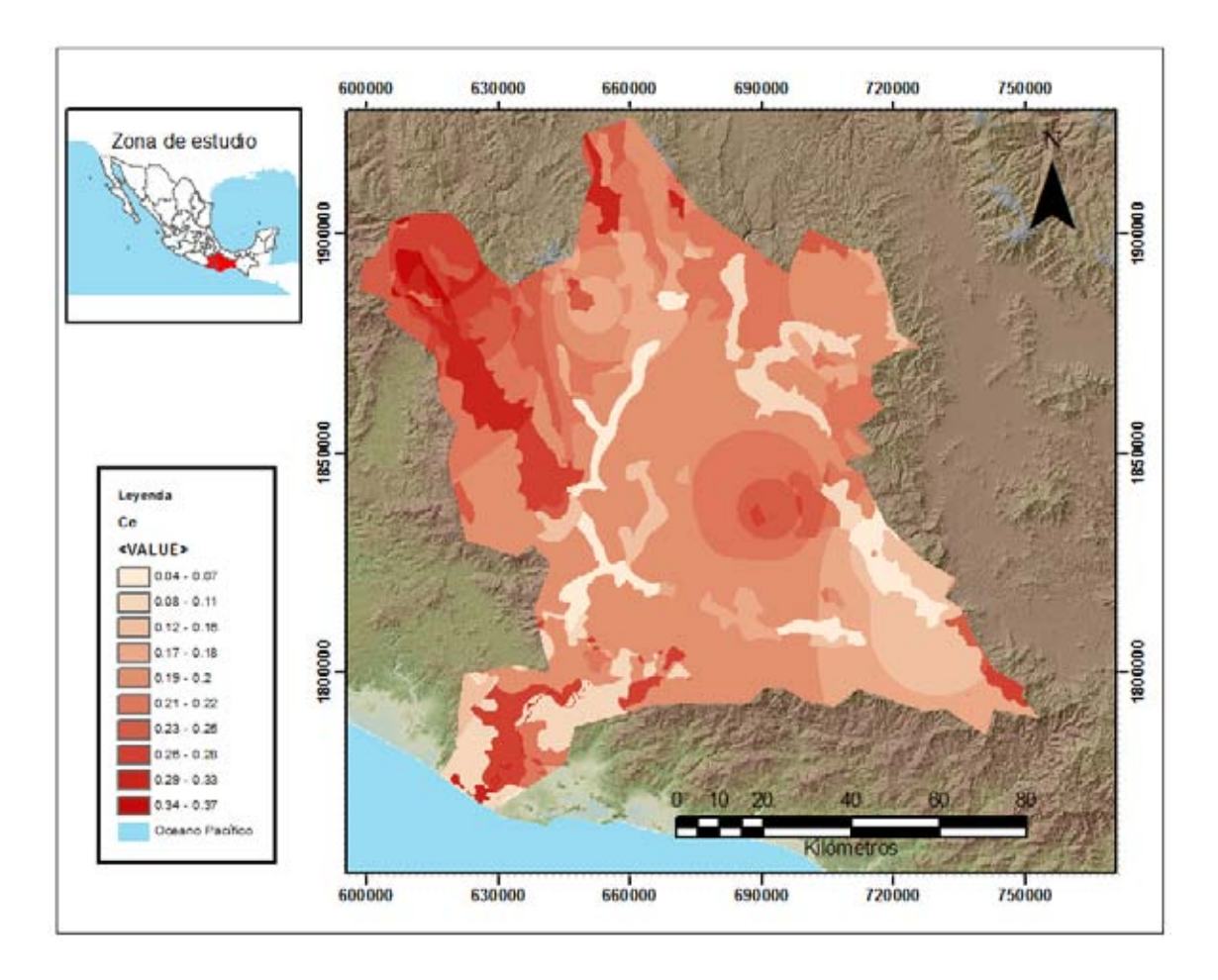

*Figura 2.22 Distribución espacial del Coeficiente de Escurrimiento en el acuífero. (Elaboración propia)*

En las estadísticas de este mapa (figura 2.23) se observa que el coeficiente de escurrimiento medio del acuífero es de 0.18 el cual es igual al obtenido con el método convencional.

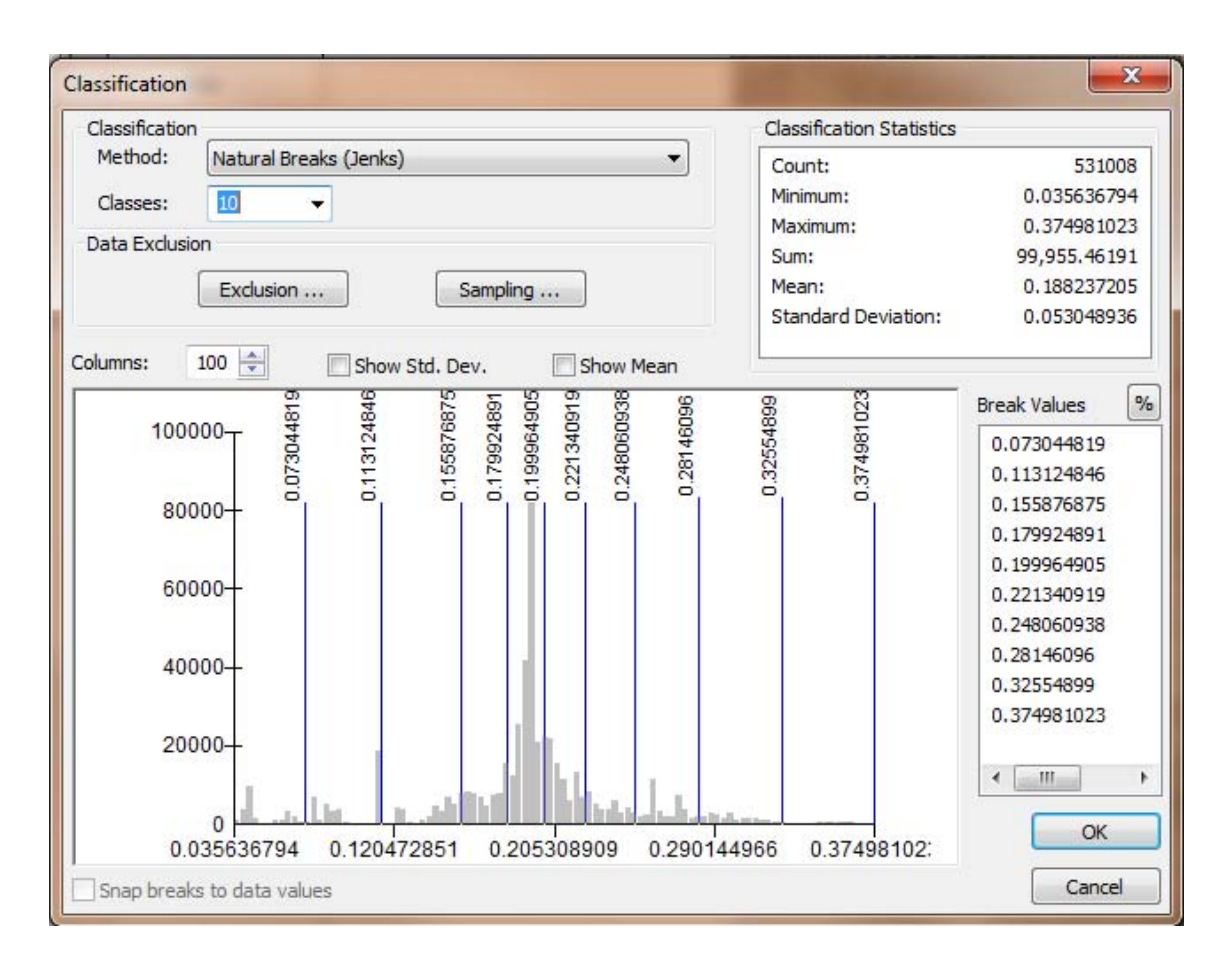

*Figura 2.23 Estadísticas de la distribución espacial del Ce del acuífero. (Elaboración propia)*

## 2.7 *Obtención de la Infiltración mediante balance hidrometeorológico*

El balance hidrometeorológico es una expresión matemática de conservación de masas hídricas en el planeta. Este nos dice que el agua precipitada (P) es igual a la evapotranspiración (ETP) más el escurrimiento (E) más la infiltración (I):

$$
P = ETP + E + I
$$

Ya que es sumamente complicado medir la infiltración se utiliza esta fórmula para su obtención, despejando de la siguiente manera:

$$
I = P - ETP - E
$$

En la Tabla 2.15 se muestra el balance hidrometeorológico utilizando los datos medios obtenidos anteriormente.

| <b>CONCEPTO</b>                | <b>RESULTADO</b>  |
|--------------------------------|-------------------|
| Acuífero                       | <b>JAMILTEPEC</b> |
| Área ( $km2$ )                 | 11953.71          |
| Lluvia(mm)                     | 1507.64           |
| Temperatura media              | 20.29             |
| Evapotranspiración (mm)        | 970.16            |
| Coeficiente de escurrimiento   | 0.18              |
| Escurrimiento medio anual (mm) | 271.37            |
| Infiltración (mm)              | 265.47            |
| % de infiltración              | 0.17              |

Tabla 2.15 Balance hidrometeorológico

De igual manera como se ha estado haciendo en este trabajo, se obtendrá la distribución espacial de la infiltración en el acuífero de Jamiltepec, utilizando la misma fórmula del balance hidrometeorológico con álgebra de mapas. El resultado se observa en la Figura 2.24.

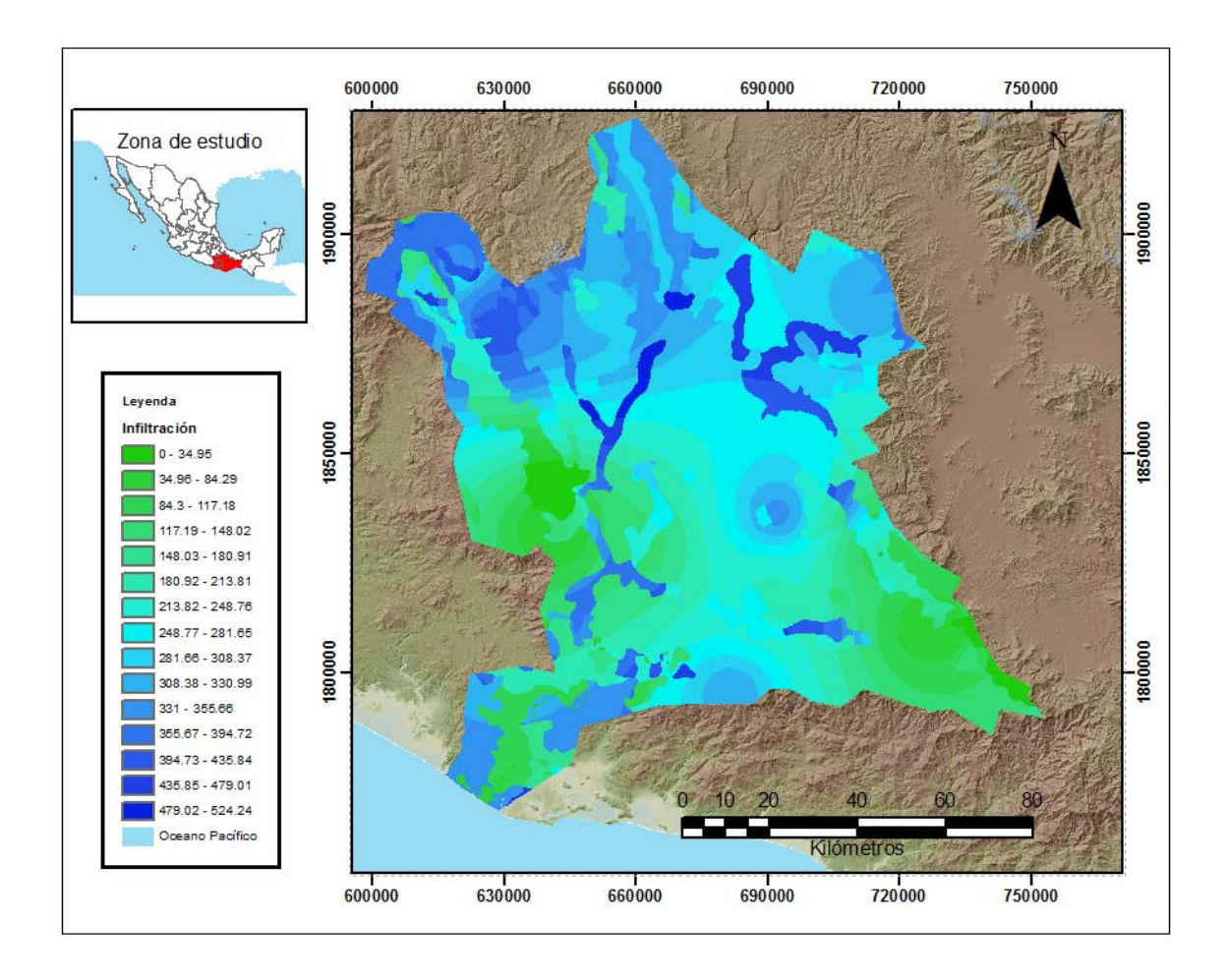

*Figura 2.24 distribución espacial de la infiltración en el acuífero de Jamiltepec. (Elaboración propia)*

Se obtuvieron los datos estadísticos del estudio para comparación (figura 2.25), se observa que la infiltración media del acuífero es de 249.93 mm resultado similar al obtenido con el método convencional.

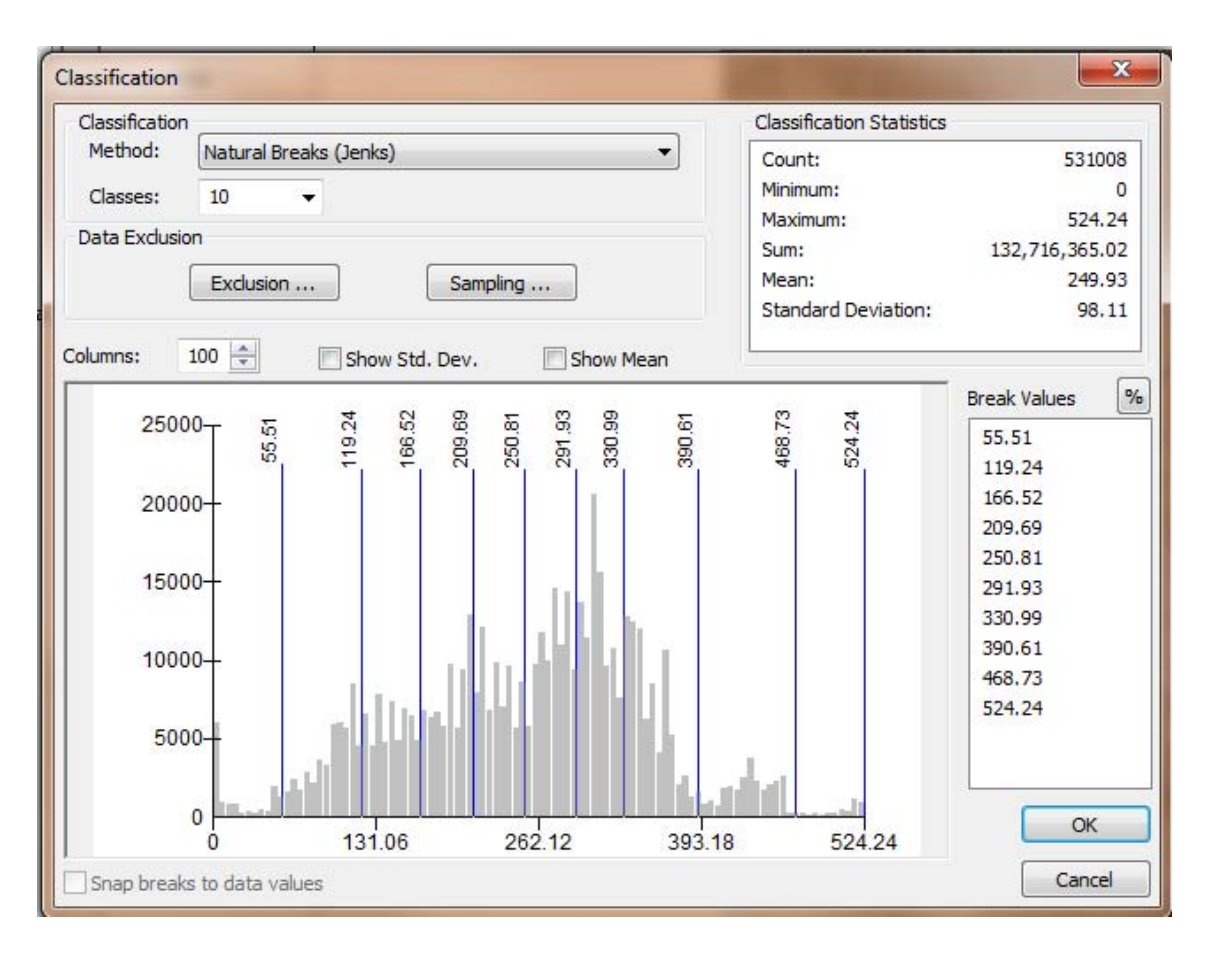

*Figura 2.25 Estadísticas de la distribución espacial de la infiltración. (Elaboración propia)*

#### 3 CONCLUSIONES Y RECOMENDACIÓNES

- Se puede observar que aunque en los dos métodos utilizados para la obtención de la infiltración los resultados son muy similares; sin mediciones más exactas no se podría comprobar que método es el más acertado; sin embargo, las ventajas de utilizar sistemas de información geográfica es que no solo se obtienen el valor medio del acuífero sino también más detalle en cualquier zona (cuenca, sub-cuenca, microcuenca, etc.).
- La diferencia de magnitudes de los dos métodos puede ser por diferentes causas. Ya sea por el método de interpolación elegido, o por la posición de las estaciones seleccionadas. Lo ideal sería contar con estaciones distribuidas por toda el área de estudio con una misma proporción de distancias entre ellas y utilizar diferentes métodos de interpolación, teniendo un punto de control para asegurar que los datos completados sean correctos.
- Se debe mencionar que aunque se obtenga la infiltración potencial del acuífero no quiere decir que es la cantidad que se infiltrará, el proceso de infiltración también depende de diferentes factores como la transmisividad, la saturación del suelo, etc.
- Gracias a la distribución espacial de los factores obtenidos es posible dar una aproximación de las zonas con mayor infiltración la cual puede dar una idea previa a los estudios geológicos para la decisión de la posible zona de un proyecto. Hay que aclarar que este método no sustituye a un estudio geológico.
- Aunque en este trabajo solo se utilizó la interpolación IDW se recomienda el uso de otras técnicas geo-estadísticas.
- Un siguiente paso podría ser el crear una capa de información de los coeficientes de escurrimiento de todo el país siguiendo la metodología de la NOM y que éste sea del dominio público.
- Se recomienda a los encargados de la estaciones climatológicas de la región un mejor programa de mantenimiento de las estaciones, ya que estas presentan inconsistencias muy graves, (días, meses y hasta años) los cuales dificultan los estudios de esta índole y la estimación de cualquier dato estadístico.

# *GLOSARIO Y BIBLIOGRAFIA*

Glosario

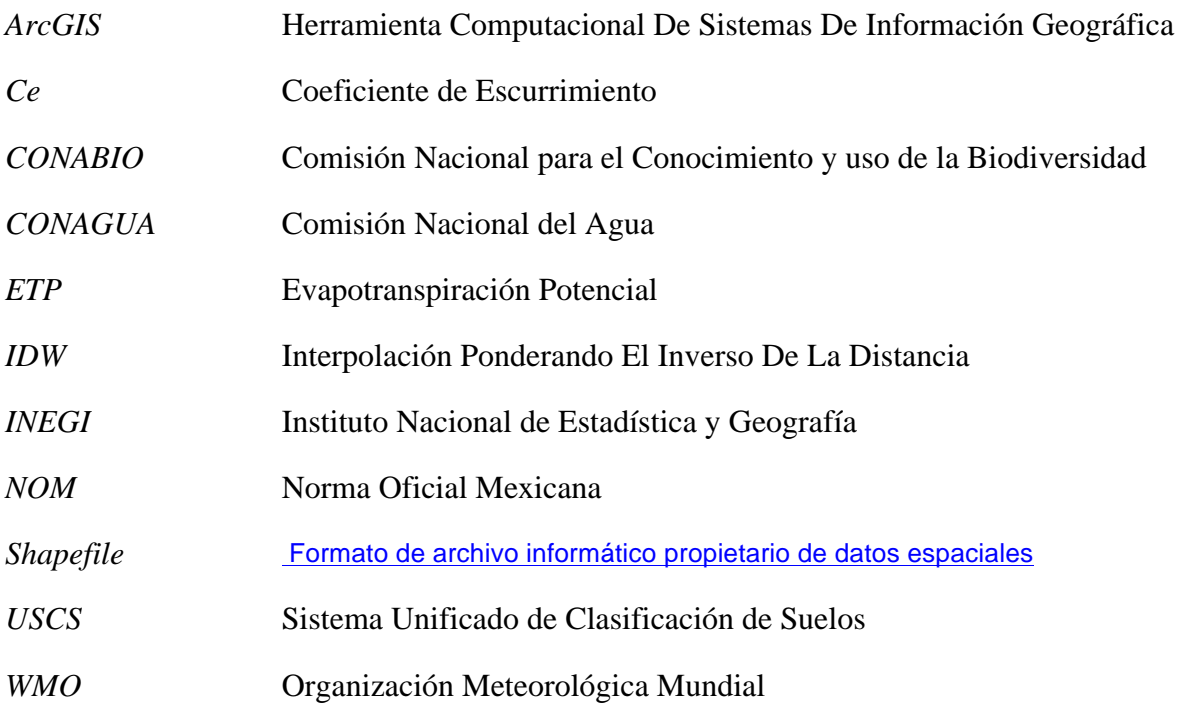

#### *Bibliografía*

APARICIO, F. (2012). *FUNDAMENTOS DE HIDROLOGÍA DE SUPERFICIE.* MEXICO: LIMUSA.

CICESE. (19 de 02 de 2015). *CLICOM*. Obtenido de http://clicom-mex.cicese.mx/

- Eugenio, G. R. (2013). Valoración de las componentes del balance hídrico usando información estadística y geográfica. *Revista Internacional de Estadística y Geografia*, 4-27.
- GARCIA GONZALEZ J A, C. A. (s.f.). LA INTERPOLACION COMO MÉTODO DE REPRESENTACIÓN CARTOGRÁFICA PARA LA DISTRIBUCIÓN DE LA POBLACIÓN: APLICACIÓN A LA PROVINCIA ALBACETE. 8.
- García, E. -C. (s.f.). Climas. Mexico DF: Shapefile.
- GÓMEZ, J. F., APARICIO, J., & PATIÑO, C. (2010). MANUAL DE ANÁLISIS DE FRECUENCIAS EN HIDROLOGÍA. IMTA.
- HÍDRICOS, G. D. (s.f.). *GRUPO DE GESTIÓN DE RECURSOS HÍDRICOS.* Recuperado el 20 de 02 de 2015, de http://www.agua.uji.es/pdf/leccionRH04.pdf
- INEGI. (19 de 2 de 2015). *Caracteristicas edafológicas, fisiográficas, climáticas e hidrográficas de México.* Obtenido de INEGI: http://www.inegi.org.mx/inegi/SPC/doc/INTERNET/1- GEOGRAFIADEMEXICO/MANUAL\_CARAC\_EDA\_FIS\_VS\_ENERO\_29\_2 008.pdf
- JIMENEZ QUIROZ, M. D. (2015). INDICADORES CLIMÁTICOS. UNA MANERA PARA IDENTIFICAR LA VARIABILIDAD CLIMÁTICA A ESCALA GLOBAL. 4-5.
- NOM-CONAGUA, S. D. (2002). NORMA Oficial Mexicana NOM-011-CNA-2000, Conservación del recurso agua-Que establece las especificaciones y el método para determinar la disponibilidad media anual de las aguas nacionales. MEXICO DF: DIARIO OFICIAL DE LA FEDERACIÓN.
- TREZZA, R. (2008). ESTIMACIÓN DE EVAPOTRANSPIRACIÓN DE REFERENCIA A NIVEL MENSUAL EN VENEZUELA ¿CUÁL METODO UTILIZAR? *BIOAGRO, 20*(2), 1-2.
- VILLATORO, M., HENRÍQUEZ, C., & SANCHO, F. (2008). COMPARACIÓN DE LOS INTERPOLADORES IDW Y KRIGING EN LA VARIACIÓN ESPACIAL DE pH, Ca, CICE y P DEL SUELO. *AGRONOMIA COSTARRICENSE*, 96-97.